## МИНИСТЕРСТВО ОБРАЗОВАНИЯ И НАУКИ РОССИЙСКОЙ ФЕДЕРАЦИИ федеральное государственное бюджетное образовательное учреждение высшего образования «Тольяттинский государственный университет»

Институт математики, физики и информационных технологий

(наименование института полностью)

Кафедра **«**Прикладная математика и информатика**»**

(наименование кафедры)

09.03.03 Прикладная информатика

(код и наименование направления подготовки, специальности)

Прикладная информатика в социальной сфере (направленность (профиль)/специализация)

## **БАКАЛАВРСКАЯ РАБОТА**

на тему Разработка Web-представительства для мебельного магазина ИП Нагорнов И.Г.

Студент А.А. Инжуватов

(И.О. Фамилия) (личная подпись) Руководитель О.В. Аникина (И.О. Фамилия) (личная подпись)

## **Допустить к защите**

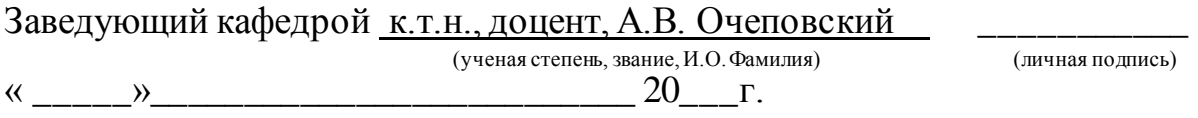

Тольятти 2018

### **Аннотация**

Тема выпускной квалификационной работы (ВКР): «Разработка Webпредставительства для мебельного магазина ИП Нагорнов И.Г.».

Ключевые слова: Web-представительство, мебельный магазин, заявка, PHP, MySQL.

**Актуальность** выбранной работы заключается в разработке Webпредставительства мебельного магазина, что должно поспособствовать увеличению потока клиентов и обеспечить полноценной информацией об оказываемых услугах и ценах на продукцию.

**Объектом исследования** - бизнес-процесс деятельности работы с клиентами компании ИП Нагорнов И.Г.

**Предмет исследования** - автоматизация бизнес-процесса деятельности работы с клиентами компании ИП Нагорнов И.Г.

**Целью** бакалаврской работы является разработка Web-представительства мебельного магазина ИП Нагорнов И.Г.

Выпускная квалификационная работа состоит из введения, трех глав, заключения и приложения.

Введение состоит из описания актуальности темы, определения объекта, предмета и цели бакалаврской работы, а так же перечисляются задачи, которые необходимо решить.

В первой главе произведен анализ деятельности мебельного ИП Нагорнов И.Г., дана характеристика организации, обоснована необходимость внедрения Web-представительства. Во второй главе описаны логическая и физическая модели данных Web-представительства. В третьей главе дано описание реализации Web-представительства и экономическая эффективность.

В заключении подводятся итоги исследования, формируются окончательные выводы по рассматриваемой теме.

В работе содержится 24 рисунка, 5 таблиц, 1 приложение, 24 библиографических источников, 50 страниц текста.

### **Annotation**

Bachelor's work on the topic Development of Web-representation for the furniture store IE Nagornov I.G. contains 50 pages of text, 24 figures, 5 tables, 24 bibliographic sources.

Keywords: Web-representation, furniture store, application, PHP, MySQL.

The urgency of the chosen work is to develop a Web-representation of the furniture store, which should contribute to increasing the flow of customers and provide full information about the services provided and prices for products.

The object of the research is the business process of working with clients of the company IE Nagornov I.G.

The subject of the research is the automation of the business process of working with clients of the company IE Nagornov I.G.

The aim of the bachelor's work is the development of the Web-representation of the furniture store IE Nagornov I.G.

Graduation qualification work consists of an introduction, three chapters, conclusion and annex.

The introduction consists of a description of the relevance of the topic, the definition of the object, the subject and purpose of the bachelor's work, as well as lists the tasks that need to be addressed.

In the first chapter, an analysis of the activity of the furniture IE Nagornov I.G. is made, the characteristics of the organization are given, the necessity of introducing the Web-representation is justified. The second chapter describes the logical and physical models of Web-site data. The third chapter describes the implementation of Web-representation and economic efficiency.

In conclusion, the results of the study are summarized, final conclusions on the topic under consideration are formed.

# **ОГЛАВЛЕНИЕ**

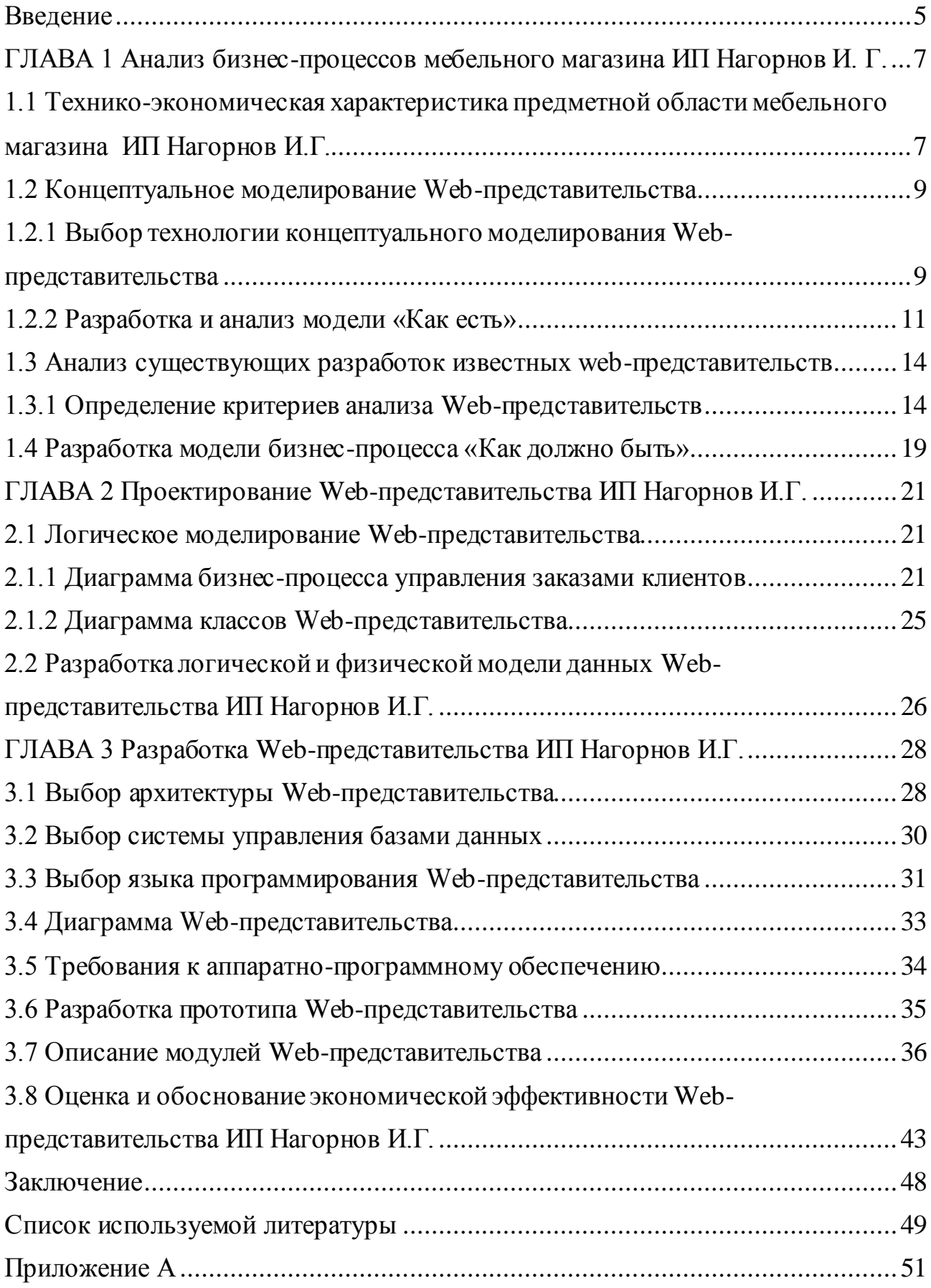

### Введение

В розничной торговли большую значимость приобретает качество и уровень автоматизации основных бизнес-процессов, **ЧТО** создает благоприятную среду. Тем самым экономя время и средства предприятия, дав ему преимущество перед конкурентами для выживания  $\, {\bf B}$ нынешних экономических условиях.

Особое значение приобретает вопрос внедрения Web-представительства, так как это является одним из важных критериев для облегчения работы с клиентами, неся в себе ознакомительный характер, что в свою очередь способствует повышению роста прибыли в организации.

Большое количество бумажных носителей ведет к тому, что зачастую происходят погрешности и не точности в подсчетах, что и тормозит саму работу магазина, и, разумеется, негативно влияет на саму производительность

Актуальность выбранной работы заключается в разработке Webпредставительства мебельного магазина, что должно поспособствовать увеличению потока клиентов и обеспечить полноценной информацией об оказываемых услугах и ценах на продукцию.

Объектом исследования - бизнес-процесс деятельности работы с клиентами компании ИП Нагорнов И.Г.

Предмет исследования - автоматизация бизнес-процесса деятельности работы с клиентами компании ИП Нагорнов И.Г.

Целью бакалаврской работы является разработка Web-представительства мебельного магазина ИП Нагорнов И.Г.

Задачей ВКР является разработка Web-представительства магазина мебели, обеспечить и упростить процесс заказов, в мебельном магазине.

Для достижения намеченных целей необходимо решить задачи:

 $1_{\cdot}$ Произвести анализ предметной области.

 $\overline{2}$ . Произвести анализ концептуальной модели Web-представительства.

3. Произвести Webлогической модели данных анализ представительства.

4. Произвести анализ соответствующего Web-представительства.

5. Произвести разбор физической модели данных Webпредставительства.

Выпускная квалификационная работа состоит из введения, трех глав, заключения и приложения.

В первой главе произведен анализ деятельности мебельного ИП Нагорнов И.Г., дана характеристика организации, обоснована необходимость внедрения Web-представительства.

Во второй главе разработаны логическая и физическая модели данных Web-представительства.

В третьей главе дано описание реализации Web-представительства и экономическая эффективность.

В заключении подводятся итоги исследования, формируются окончательные выводы о проделанной работе.

<span id="page-6-0"></span>**ГЛАВА 1 Анализ бизнес-процессов мебельного магазина ИП Нагорнов И. Г.**

<span id="page-6-1"></span>**1.1 Технико-экономическая характеристика предметной области мебельного магазина ИП Нагорнов И.Г.**

Мебельный магазин ИП Нагорнов И.Г. существует на рынке 21 год, дата регистрации – 8 сентября 1997 года, регистратор – 432071, г. Ульяновск, ул. Гончарова, д 19

Полное наименование компании – Индивидуальный предприниматель. Нагорнов Игорь Геннадьевич. Основным видом деятельности является производство прочей мебели. Дополнительный вид деятельности является торговля мебелью в розницу в специализированных магазинах. Форма собственности – частная.

Юридический адрес: Ульяновская область, г. Ульяновск, с. Архангельское. Стратегические задачи компании:

- $\bullet$ увеличение прибыли;
- $\bullet$ привлечение новых клиентов;
- территориальное расширение деятельности.

Компания действует на основании устава. На предприятии ведется финансовая и экономическая отчетность.

Компания предоставляет услуги розничной торговли мебели через принадлежащие ей помещения сбыта продукции.

Форма управления – иерархическая.

Принципы управления:

1. Четкое разделение труда.

2. Принятие на работу в строгом соответствии квалификация работника.

Процесс обслуживания клиентов и заказов происходит непосредственно благодаря менеджерам.

В настоящее время магазин мебели не имеет своего Webпредставительства.

Рассмотрим деятельность мебельного магазина без использования Webпредставительства.

На рисунке 1.1 представлена организационная структура магазина мебели.

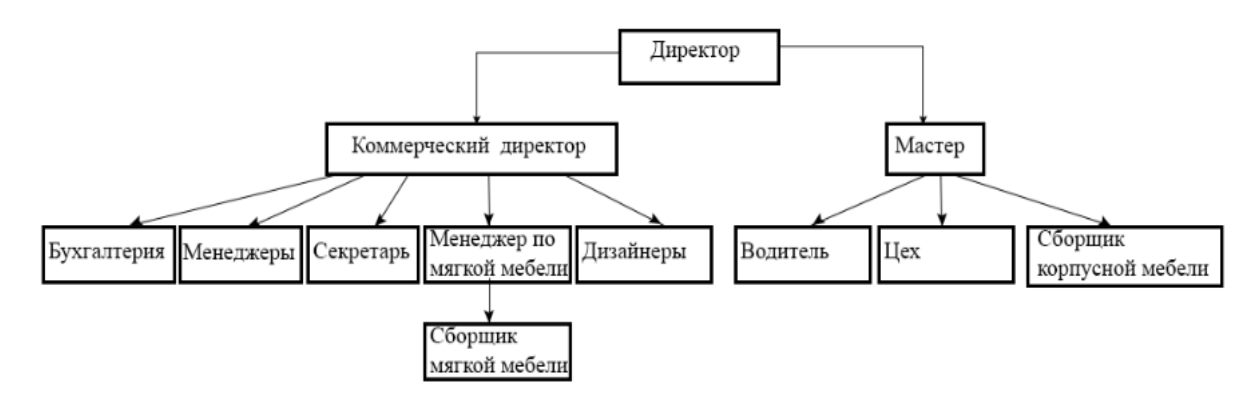

Рисунок 1.1 – Организационно-штатная структура мебельного магазина

На рисунке представлена организационно-штатная структура мебельного магазина, составляющие которой являются:

директор – является основной фигурой на предприятии. От директора зависит продвижение и развитие данного предприятия. В обязанности директора входят эффективность и контроль работы персонала;

коммерческий директор – является главным помощником директора и отвечает за работу с клиентами и прибыль компании;

бухгалтерия является одной из основных обязательных штатных структур в любом бизнесе. Работа специалистов заключается в расчете окладов и начисления заработной платы сотрудникам. Так же они занимаются расчетом налоговых отчислений и себестоимости продукции, проводят счета от поставщиков и субподрядчиков;

менеджер – человек, который должен управлять, координировать и контролировать некоторые процессы на предприятии;

секретарь – называют верным помощником и правой рукой начальника и не зря, ведь в обязанности секретаря руководителя входит обеспечение эффективной управленческой и административной деятельности.

Секретарь руководителя занимается составлением и оформлением деловых бумаг и документов, помогает начальнику в делах, решает многие организационные вопросы;

менеджер мягкой мебели – занимается консультацией клиентов, расчетами заказов, оказывает помощь в подборе дизайна интерьера;

сборщик мягкой мебели – является лицом компании, работа на адресе у клиента и работа в салонах сети;

дизайнер – это специалист по созданию новых проектов гармоничной среды для улучшения условий жизни человека;

мастер – в задачи мастера входит выполнение плана его смены, следить за качеством производства и, чтобы соблюдались все технологии;

водитель должен доставлять товар вовремя, в целостности и сохранности;

цех – это отделение фабрики, в котором занимаются выпуском продукции;

сборщик корпусной мебели – является лицом компании, работа на адресе у клиента и работа в салонах сети.

### **1.2 Концептуальное моделирование Web-представительства**

<span id="page-8-1"></span><span id="page-8-0"></span>1.2.1 Выбор технологии концептуального моделирования Webпредставительства

Первая стадия анализа – это структурный анализ предприятия, при котором происходит изучение организованной структуры магазина с обследованием функционала информационных структур, выявление существующих и возможных потребителей.

После подведения итогов обследования на первой стадии анализа предприятия, обнаруживается обобщенная модель исходной предметной области, отображая структуру, деятельность, и информационную составляющую данной организации.

На данном этапе строится функциональная составляющая. (AS-IS).

Вторая стадия заключается в том, что заинтересованные представители заказчика и если необходимы то еще и независимые эксперты, анализируют модели, для выявлений недостатков, определяя критерии совершенствования систем управления на основе выделенных данных.

Третья стадия состоит в том, чтобы создать усовершенствованную логическую модель, которая нуждается в автоматизации – модель (ТО-ВЕ).

Заключительный процесс разработки концептуальной модели предметной области, состоит в том, чтобы обозначить границы автоматизации магазина.

В структурном анализе используются две группы средств, показывающие функции, выполняемые системой и отношения данных.

Кажлая группа соответствует определенной диаграмме, самые распространенные являются следующие:

IDEF0-модели и функциональные диаграммы;

DFD-диаграммы.

Данные модели в связке дают полный функционал ИС в независимости, разрабатывается она или уже существует.

Составляющая диаграмм в определенном конкретном случае зависит от описания систем.

Для моделирования систем CASE - средства, используют бесплатную программу Ramus или триал-версию программы BPWin.

Web-3a основу проекта взято понимание  $\mathbf{O}$ бизнес-модели представительства, опирающееся на следующие уровни описания системы:

1. Концептуальный.

2. Логический.

3. Физический.

Для обеспечения высочайшей производительности информационных систем рекомендуется интеграция всевозможных подходов к проектированию и моделированию последних, собственно, что и подтвердило применение в выпускной квалификационной работе разнообразных подходов и методологий.

### 1.2.2 Разработка и анализ модели «Как есть»

<span id="page-10-0"></span>Бизнес-процесс управления заказами не автоматизирован и организован следующим образом:

- 1. Клиент зашел в магазин.
- 2. Клиент обращается к продавцу.
- 3. Продавец консультирует покупателя.
- 4. Продавец берет контактные данные и предоплату у клиента.
- 5. Продавец отдает заказ на склад.
- 6. Курьер забирает товар со склада по номеру заказа.
- 7. Курьер доставляет клиенту заказ.
- 8. Клиент оплачивает товар и получает чек.

Оформление заказа происходит с соблюдением Закона РФ «О защите прав потребителей».

Управление заказами происходит по регламенту «Требования к поставке».

Для разработки диаграммы модели использована методология IDEF0.

На этапе концептуального проектирования Web-представительства применяется методология реинжиниринга бизнес-процессов организации, предоставляющая возможность для их оптимизации и совершенствования.

Рассмотрим пути развития:

1. Предоставление действующих процессов на предприятии (модель «Как есть»).

2. Описание желаемых процессов на предприятии (модель «Как должно быть»).

3. Что бы добиться выполнения бизнес-процессов в организации желаемыми способами, необходимо использовать современные информационные технологии.

Модель «Как есть» описывает действующие процессы на предприятии бизнес-процесса продаж мебельного магазина ИП Нагорнов И.Г.

На рисунке 1.2 представлена контекстная диаграмма «Как есть» мебельного магазина ИП Нагорнов И.Г., разработанная с помощью методологии IDEF0.

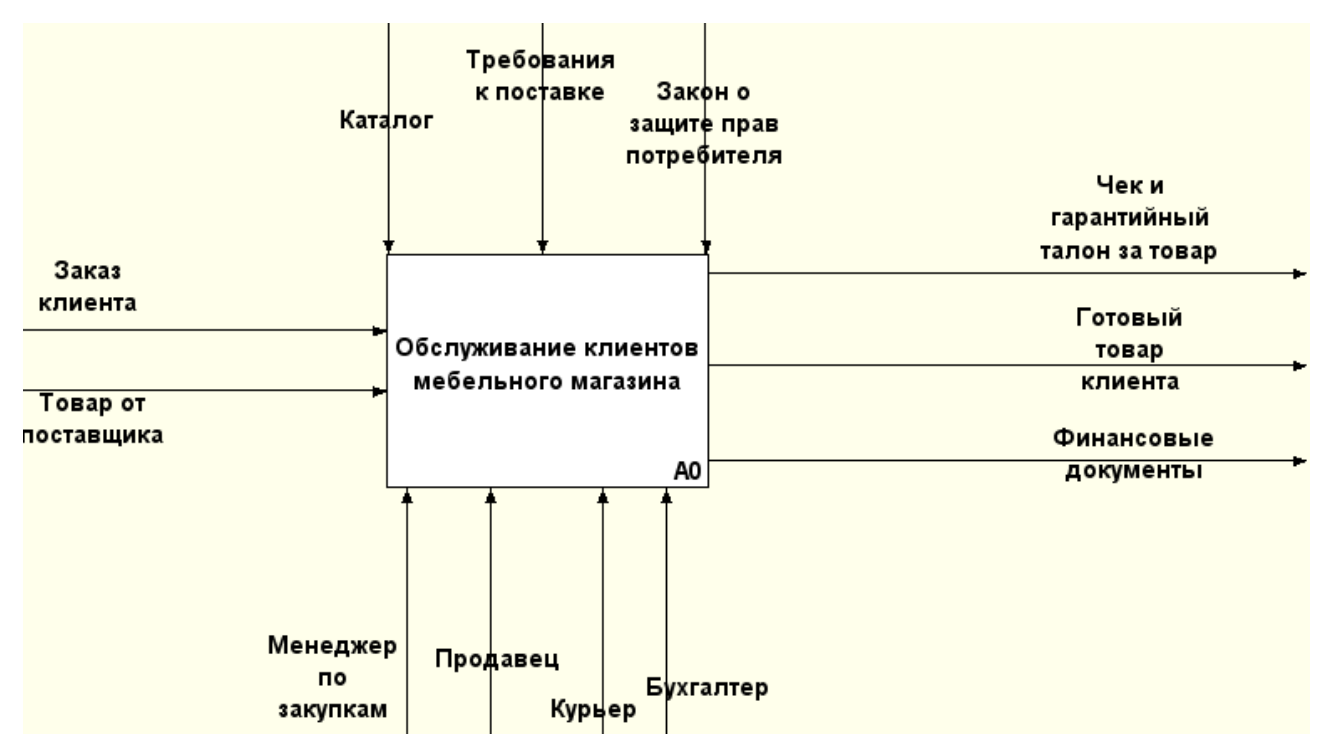

Рисунок 1.2 – Контекстная диаграмма обслуживание клиентов

мебельного магазина ИП Нагорнов И.Г. в методологии IDEF0 «КАК ЕСТЬ»

### (0-й уровень)

Деятельность мебельного магазина ИП Нагорнов И. Г. состоит из 4 основных процессов:

- приобретение товара у поставщика;
- выставка товара на продажу;  $\bullet$
- продажа продукции по розничной цене;
- формирование накладной.

IDF0-декомпазиция обслуживания клиентов мебельного магазина «КАК ЕСТЬ» (1-й уровень) представлена на рисунке 1.3.

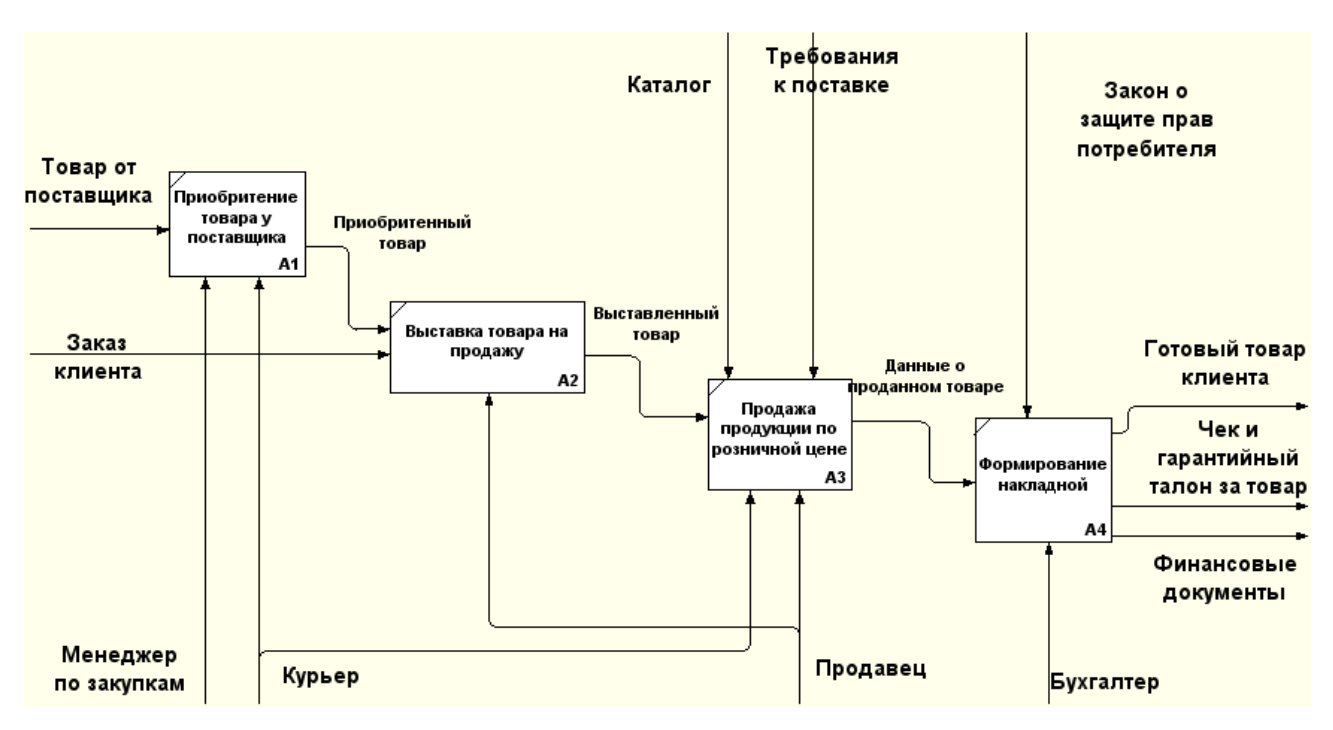

Рисунок 1.3 – IDF0-декомпазиция обслуживания клиентов мебельного магазина ИП Нагорнов И.Г. «КАК ЕСТЬ» (1-й уровень)

Приобретением продукции в мебельный магазин, занимается менеджер по закупкам. В обязанности, которого входят переговоры с поставщиками, контроль, за оборотом продукции и передача заказных заявок клиента.

Готовую к продаже продукцию, курьер доставляет в магазин. Перед продажей товар осматривают на выявление дефектов, если дефектов не обнаружено, то товар готовят на выставку.

Клиент, которого полностью устраивает выставленный товар, может приобрести его, забирая самовывозом либо воспользоваться дополнительной услугой доставки от магазина.

Данные о проданном товаре бухгалтер формирует в накладной, после чего клиент получает готовый товар и чек с гарантийным талоном на товар.

Ниже представлены недостатки, которые были выявлены на основе анализа бизнес-процесса «КАК ЕСТЬ».

Ознакомиться с каталогом товаров, получить информацию о скидках и проходящих акциях, а так же заказать товар можно только в магазине у продавца.

Для улучшения бизнес-процесса было принято решение разработать и внедрить Web-представительство, которое позволит узнать всю интересующую информацию, не приходя в магазин.

Круглосуточный режим работы Web-представительства предоставит возможность потенциальному покупателю просмотреть интересующий его товар в любое время. Поможет потенциальному покупателю сократить время на поиски нужного товара и уменьшить затраты на транспортные расходы, достаточно просто будет найти товар в Web–представительстве.

Прежде, чем приступить к проектированию информационной системы, необходимо смоделировать процесс продаж после внедрения Webпредставительства.

#### **1.3 Анализ существующих разработок известных web-**

#### <span id="page-13-1"></span><span id="page-13-0"></span>**представительств**

1.3.1 Определение критериев анализа Web-представительств

На основе анализа предметной области и поставленных задач, были сформулированы следующие требования и функции, которые должны быть реализованы в Web-представительстве.

Web-представительство должно быть доступно в сети Интернет круглосуточно под доменным именем mebweb63.ru.

Ниже описаны требования, которые выставил заказчик для разработки Web-представительства:

- Главная;  $\bullet$
- Каталог;
- Фотогалерея;
- Контакты.

Для поддерживания контента и использования Web-представительства пользователю достаточно иметь общие навыки владения компьютером и webбраузером.

Контент, предоставляемый Web-представительством, должен быть

доступен любому пользователю.

Дизайн Web-представительства должен быть простым, цветовая гамма должна соответствовать логотипу и содержать серый и голубой цвета.

Web-представительство должно иметь каталог с подробной информацией о товаре, который разделен на соответствующие разделы.

1.3.2 Сравнительная характеристика существующих Web-

## представительств

Целью анализа является выбор нескольких сайтов мебельных компаний, и выявить плюсы и минусы каждого из них.

Критерии оценки сайта:

- Содержание
- Навигация  $\bullet$
- Привлекательность  $\bullet$

Люди,заходящие на сайт магазина мебели, хотят узнать цены на товар, не проходят ли в данный момент какие-нибудь акции или специальные предложения, посмотреть новые модели мебели, подробнее узнать о самой компании, об её услугах и о способе доставки продукции.

Для сравнения было выбрано 3 конкурентоспособных магазинов мебели, которые имеют Web-представительство – это мебельный магазин «Дешевая мебель тут» (http://dmebel-tut.ru/), «Мебель лав» (http://www.mebellove.ru/) и «Мебель АрНа» (http://www.arna-mebel.ru/).

## **Web- представительство «Дешевая мебель тут» (http://dmebel-tut.ru/)**

На рисунке 1.5 представлена главная страница Web-представительства «Дешевая мебель тут», которое содержит следующие опции:

- Каталог мебели;  $\equiv$
- Как купить;
- О мебели;
- Отзывы;
- Контакты; $\overline{\phantom{0}}$
- Каталог мебели;
- Слайдер с акциями;
- Корзина
- Выбор города

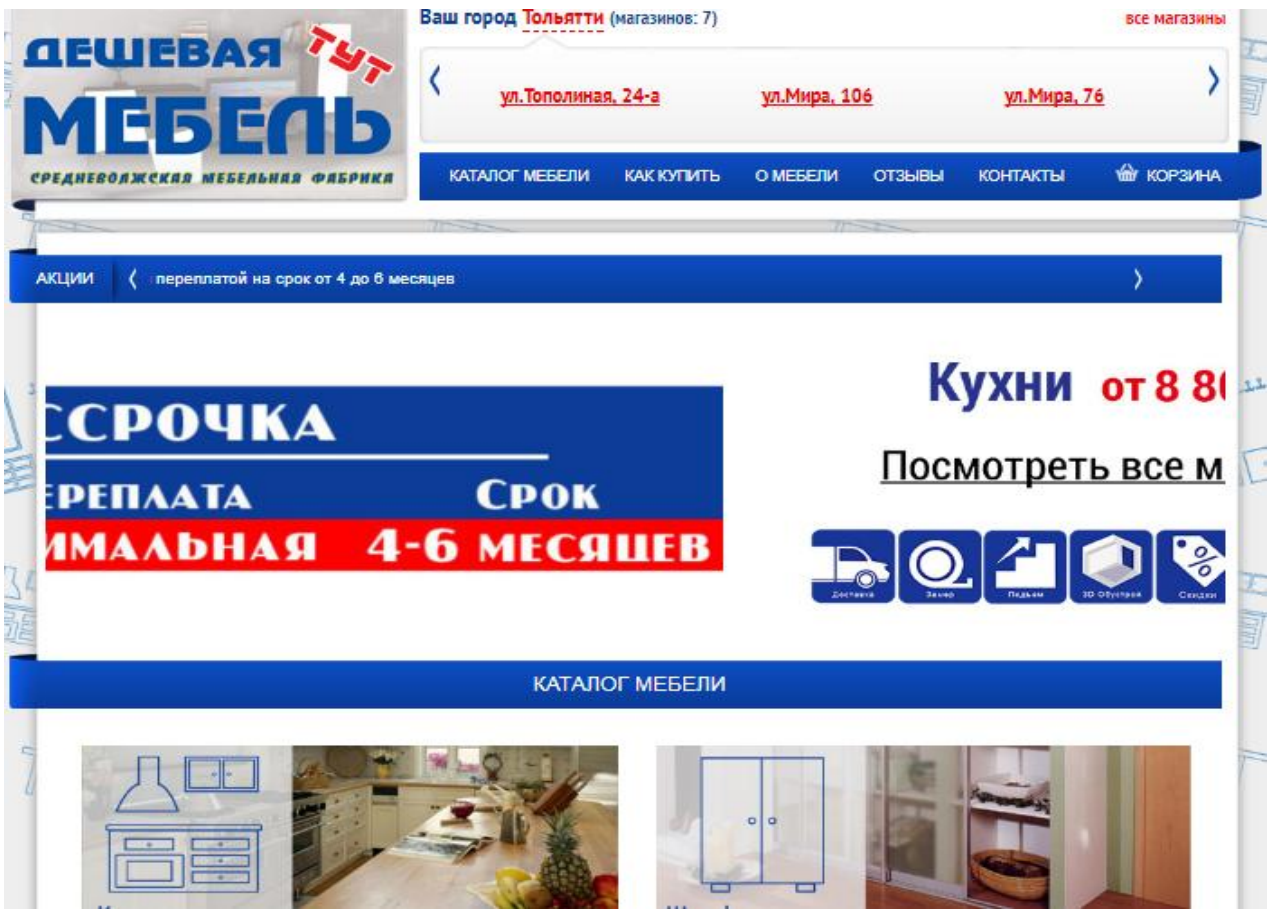

Рисунок 1.5 – Главная страница Web-представительства мебельного магазина «Дешевая мебель тут»

Достоинствами данного Web-представительства можно назвать удобное размещение каталога на главной странице, возможность выбора города, информация о дополнительном сервисе на главной странице.

Недостатком Web-представительства являются некорректно работающая ссылки «Как купить». При переходе по ней, открывается раздел «Прайс-лист», в котором нет никакой информации. Разделы «Акции» и «Отзывы» так же пустые, без какой-либо информации. Web-представительство явно не доработано.

Web-представительство имеет удобную навигацию и дизайн среднего уровня.

## **Web-представительство «Мебель лав» (http://www.mebellove.ru/)**

На рисунке 1.6 представлена главная страница Web-представительства «Мебель лав», которое содержит следующие опции:

- Каталог мебели;  $\equiv$
- Оплата
- О компании;  $-$
- Доставка;
- Контакты;  $\,$
- Слайдер с рекламой;  $-$
- Корзина;  $\qquad \qquad -$
- Выбор города;
- Новости.  $\equiv$

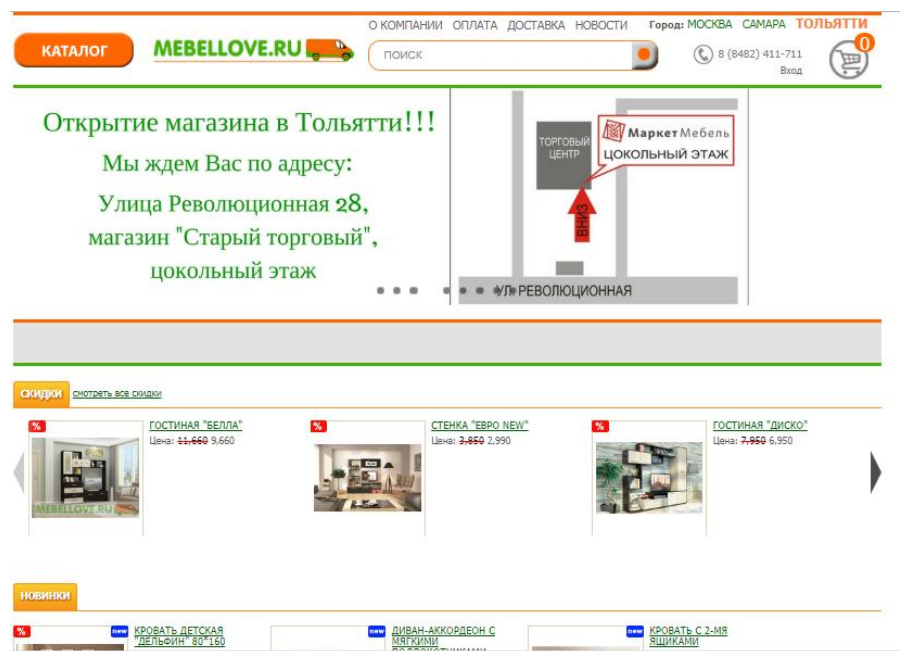

Рисунок 1.6 – Главная страница Web- представительства мебельного магазина «Мебель лав»

К достоинствамWeb-представительства можно отнести то, что каталог размещается на главной странице, имеется возможность выбора города, есть раздел с информацией о проходящих скидках, наличие ленты со свежими новостями.

Минусом Web-представительства является плохой дизайн сайта.

## **Web-представительство «Мебель АрНа» (http://www.arna-mebel.ru/)**

На рисунке 1.7 представлена главная страница Web-представительства «Мебель АрНа», которое содержит следующие опции:

- Каталог мебели;  $\overline{\phantom{0}}$
- Главная;  $\equiv$
- Кредит/Рассрочка;  $\qquad \qquad -$
- Оплата;
- Наши работы;  $\equiv$
- Контакты;  $\qquad \qquad -$
- На заказ;
- Акции.

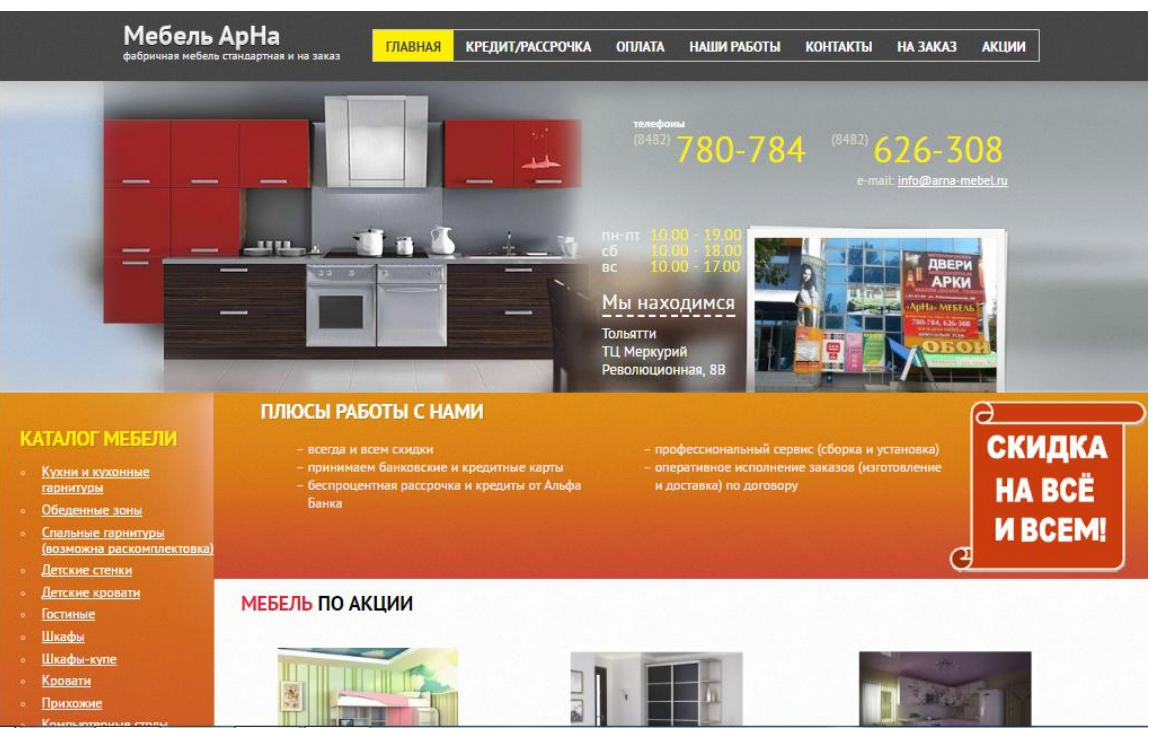

Рисунок 1.7 – Главная страница Web- представительства «Мебель АрНа» Web-представительство «Мебель АрНа» имеет такие достоинства как удобное размещение каталога на главной странице, имеет раздел «Наши работы».

Минусом Web-представительства является недостаток информации о товаре, отсутствие раздела «О нас» с информацией о компании.

Навигация Web-представительства среднего уровня, как и дизайн.

На основе анализа существующих Web-представительств, было принято решение о разработке собственного, с учетом всех выявленных достоинств и недостатков.

## **1.4 Разработка модели бизнес-процесса «Как должно быть»**

<span id="page-18-0"></span>Рассмотрим деятельность мебельного магазина с использованием Webпредставительства.

Контекстная диаграмма деятельности мебельного магазина ИП Нагорнов И.Г. с применением Web-представительства представлена на рисунке 1.8.

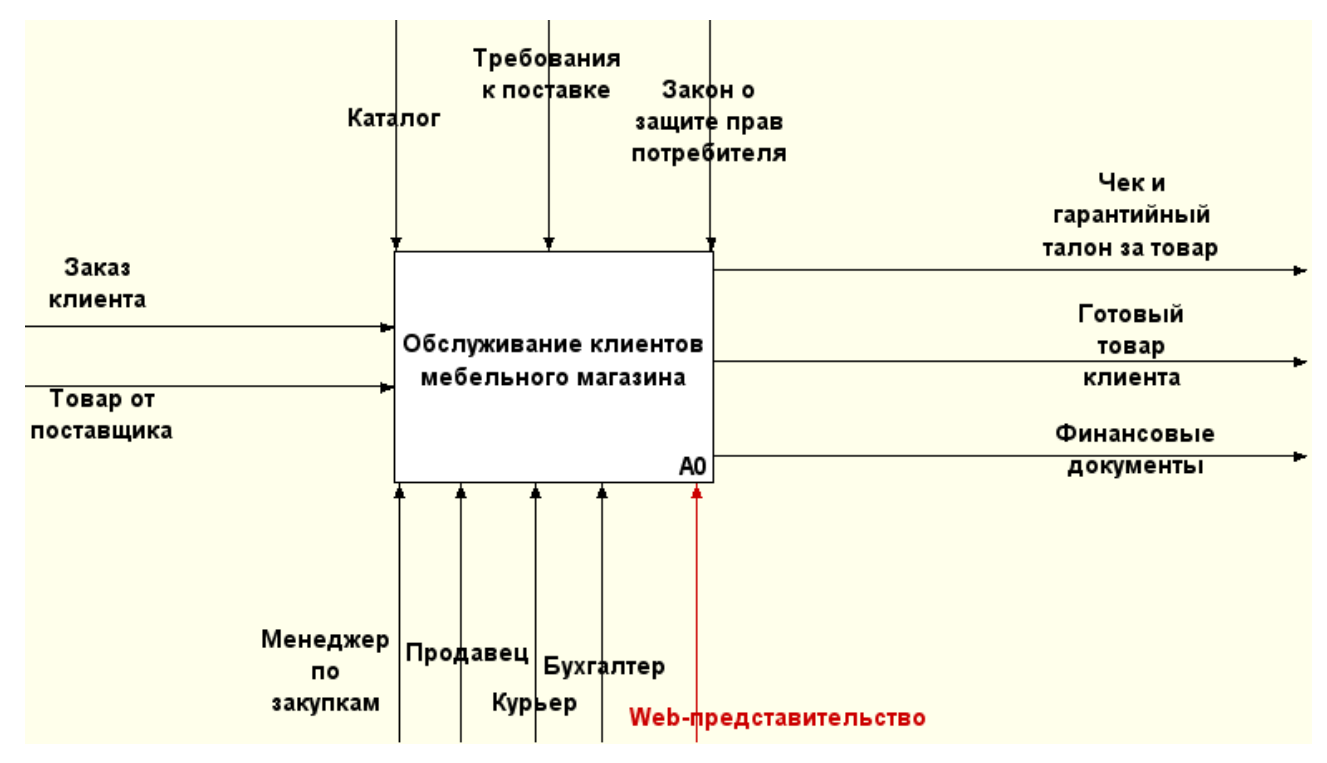

Рисунок 1.8 – Контекстная диаграмма бизнес-процесса обслуживания покупателей мебельного магазина ИП «Нагонов И.Г» в методологии IDEF0 «КАК ДОЛЖНО БЫТЬ» (0-й уровень)

Web-представительство существенно облегчает и упрощает приобретение мебели, давая покупателю самому смотреть каталог и выбрать понравившийся товар.

А0: ИП Нагорнов И.Г. обслуживания покупателей мебельного магазина ИП «Нагонов И.Г» (рисунок 1.9).

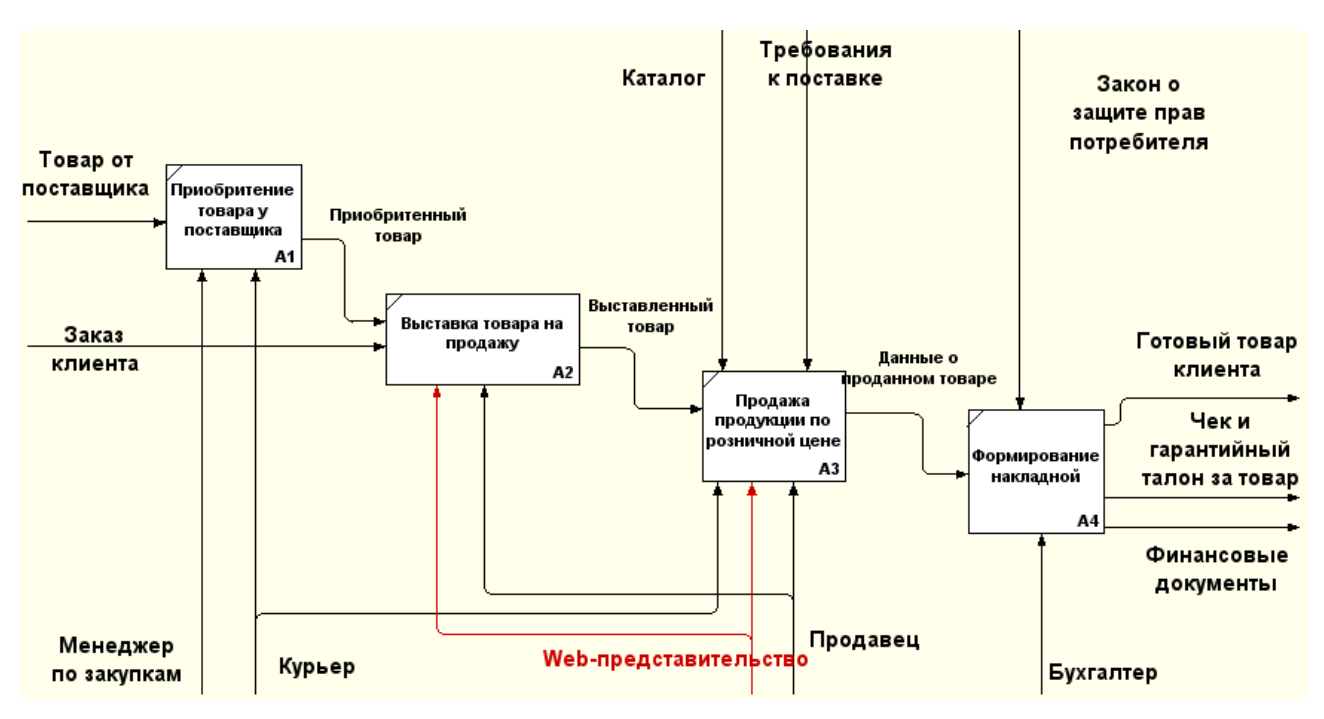

Рисунок 1.9 – Диаграмма IDEF0 бизнес-процесса обслуживания покупателей мебельного магазина ИП «Нагонов И.Г» «КАК ДОЛЖНО БЫТЬ» (1-й уровень)

На основе анализа вышесказанного, улучшение бизнес-процесса обслуживания покупателей мебельного магазина, достигается путем разработки и внедрения Web-представительства соответствующего требованиям заказчика. **Выводы по первой главе:**

Была проанализирована предметная область, разобрана концептуальная модель Web-представительства.

Проанализировав данные Web- представительства в мебельном магазине пришли к выводу о необходимости принятия мер к решению данной проблемы, а именно внедрения собственного Web-представительства, которое будет нести не только информационно-ознакомительный характер, но и будет обеспечивать персонал магазина информацией, способствующей развитию мебельного магазина.

# <span id="page-20-0"></span>**ГЛАВА 2 Проектирование Web-представительства ИП Нагорнов И.Г.**

### **2.1 Логическое моделирование Web-представительства**

<span id="page-20-1"></span>Логическое моделирование необходимо для того, чтобы качественно сделать объектную модель строения системы и логической модели данных.

Для подтверждения и постановки определенных задач логической модели данных Web-представительства необходимо использовать объектноориентированную.

Для постановки задач на разработку логической модели используют методологию объектно-проектированного анализа.

Для описания системы используются: модель классов, модель функциональная и модель взаимодействия. Если нужно полное описание системы, то для этого требуется наличие всех трех моделей. Каждая из данных моделей применяется на всех этапах разработки и строится с помощью диаграмм UML

2.1.1 Диаграмма бизнес-процесса управления заказами клиентов

<span id="page-20-2"></span>Для начала строится диаграмма использования, представленная на рисунке 2.1

Диаграмма вариантов применяется при анализе и для моделирования видов работ в бизнес-процессе, проектирования системы и в разработке

Диаграмма вариантов использования, строится на основе декомпозиции IDEF0 «КАК ДОЛЖНО БЫТЬ», которая изображена на рисунке 1.5.

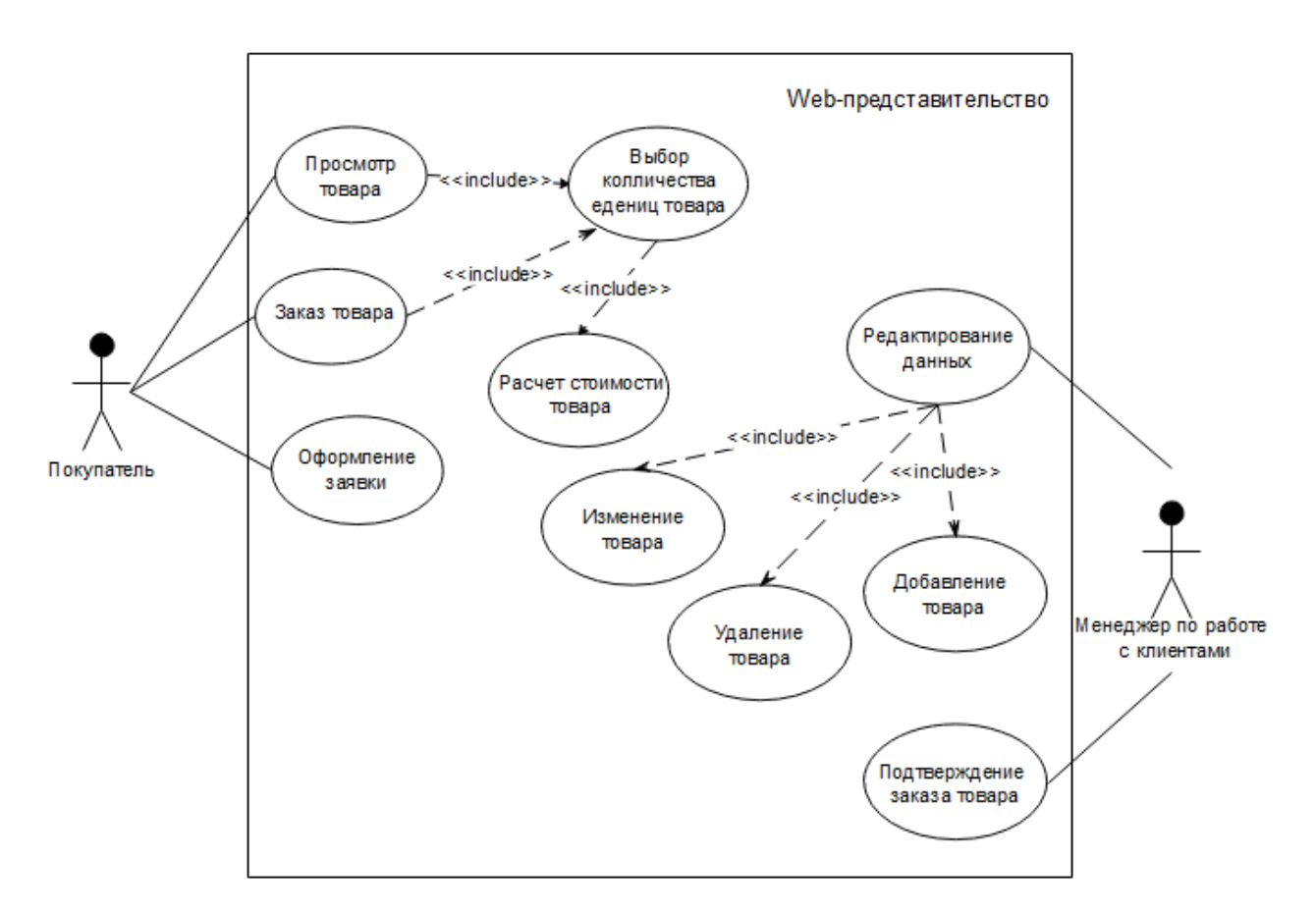

Рисунок 2.1 – Диаграмма вариантов использования бизнес-процесса управления заказами клиентов ИП Нагорнов И.Г. «КАК ДОЛЖНО БЫТЬ»

Реализована диаграмма вариантов использования бизнес-процесса при помощи пробной версии программы Edraw max.

В таблице 2.1 представлено описание диаграммы бизнес-процесса управления заказами клиентов.

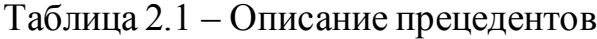

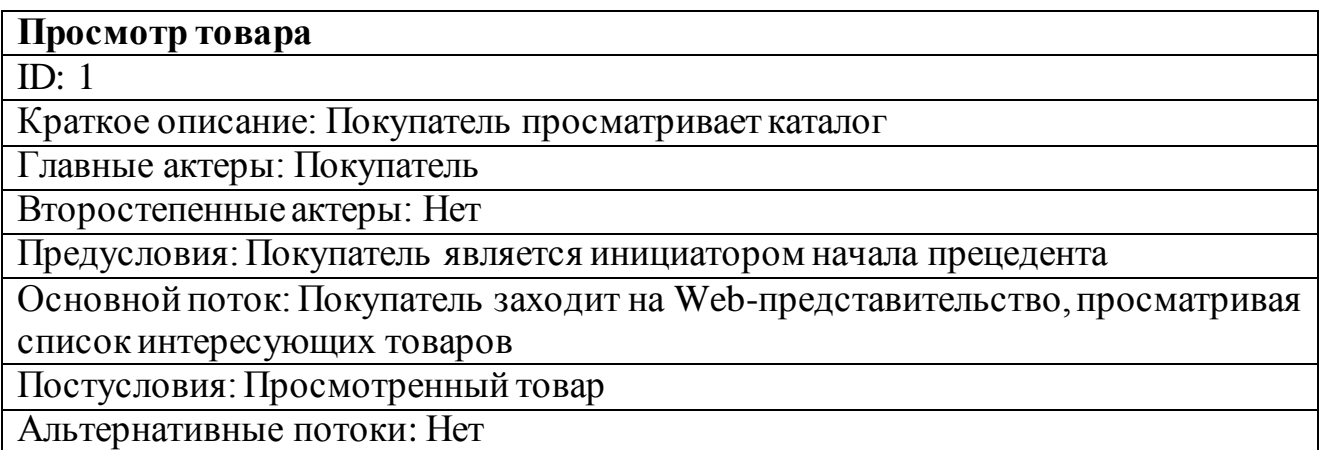

Продолжение таблицы 2.1

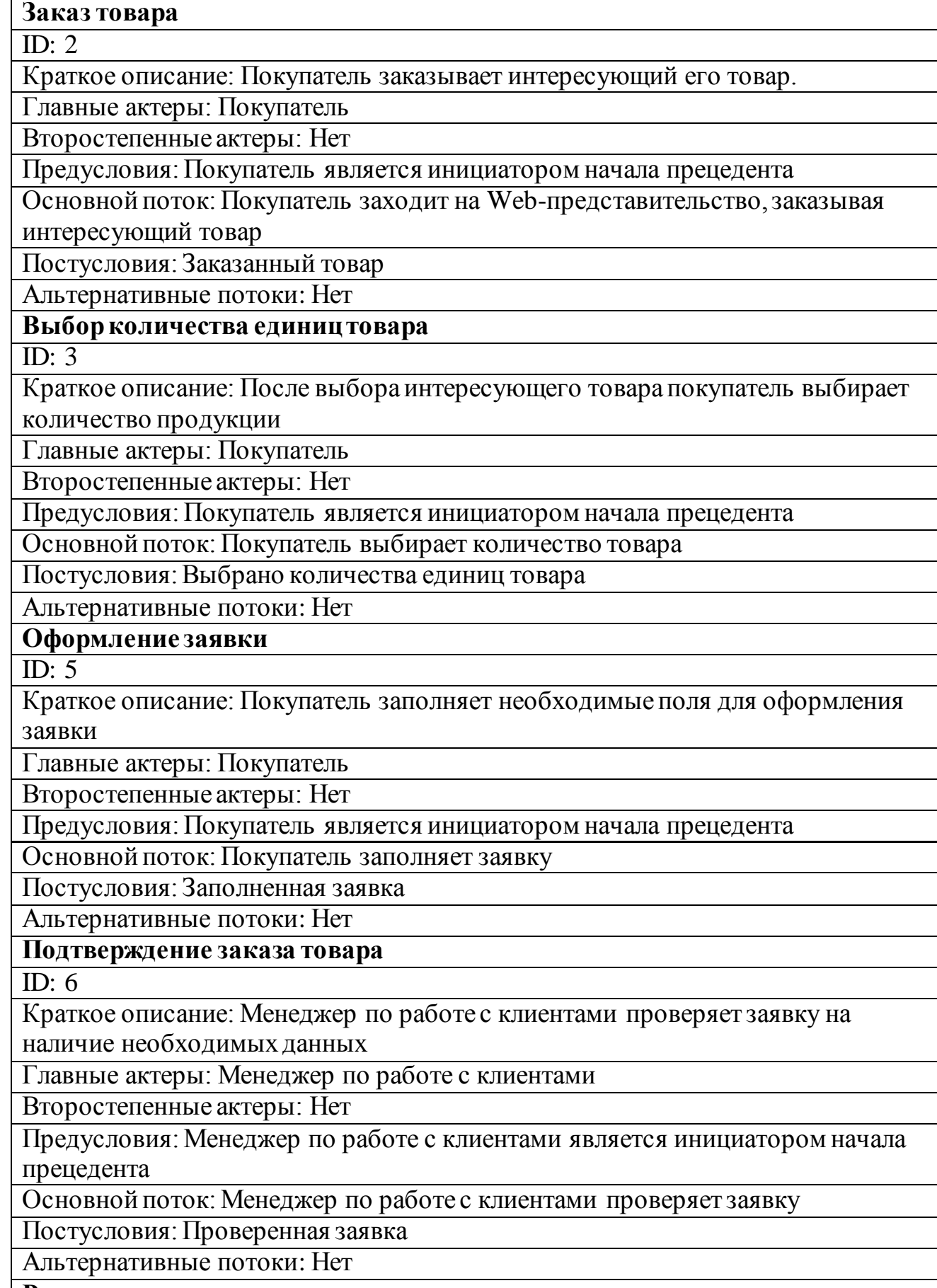

**Редактирование данных**

Продолжение таблицы 2.1

 $ID: 7$ Краткое описание: Менеджер по работе с клиентами вносит изменения данных в web-представительстве

Главные актеры: Менеджер по работе с клиентами

Второстепенные актеры: Нет

Предусловия: Менеджер по работе с клиентами является инициатором начала прецедента

Основной поток: Менеджер по работе с клиентами редактирует данные

Постусловия: Редактируемые данные

Альтернативные потоки: Нет

**Изменение товара**

ID: 8

Краткое описание: Менеджер по работе с клиентами вносит изменения в товар Главные актеры: Менеджер по работе с клиентами

Второстепенные актеры: Нет

Предусловия: Менеджер по работе с клиентами является инициатором начала прецедента

Основной поток: Менеджер по работе с клиентами изменяет данные товара

Постусловия: Изменяемые данные о товаре

Альтернативные потоки: Нет

**Удаление товара**

 $\overline{ID: 9}$ 

Краткое описание: Менеджер по работе с клиентами удаляет данные в webпредставительстве

Главные актеры: Менеджер по работе с клиентами

Второстепенные актеры: Нет

Предусловия: Менеджер по работе с клиентами является инициатором начала прецедента

Основной поток: Менеджер по работе с клиентами удаляет данные

Постусловия: Удаляемые данные

Альтернативные потоки: Нет

**Добавление товара**

ID: 10

Краткое описание: Менеджер по работе с клиентами добавляет данные в webпредставительстве

Главные актеры: Менеджер по работе с клиентами

Второстепенные актеры: Нет

Предусловия: Менеджер по работе с клиентами является инициатором начала прецедента

Основной поток: Менеджер по работе с клиентами добавляет данные

Постусловия: Добавляемые данные

Альтернативные потоки: Нет

Диаграмма вариантов использования описывает функционал декомпозиции «КАК ДОЛЖНО БЫТЬ», показывая отношения между прецедентами и актерами.

2.1.2 Диаграмма классов Web-представительства

<span id="page-24-0"></span>Диаграмма описывает статистическую структуру, систему и их отношение. Эта модель помогает определить степень разработки программы.

Модель классов отображается в диаграммах классов. Диаграмма классов – это граф, с вершинами из классов и ребрами которые являются их отношения.

Построение диаграммы классов происходит следующим образом:

проводится анализ роли кандидатов в системе;

все классы должны взаимодействовать и проделывать какую-либо работу с другими классами. Что бы отобразить характер абстракции, который представляет данный класс, необходимо иметь уникальное имя.

Назначением представленной диаграммы является разработка объектной модели Web-представительства.

На рисунке 2.2 изображена диаграмма классов Web-представительства ИП Нагорнов И.Г.

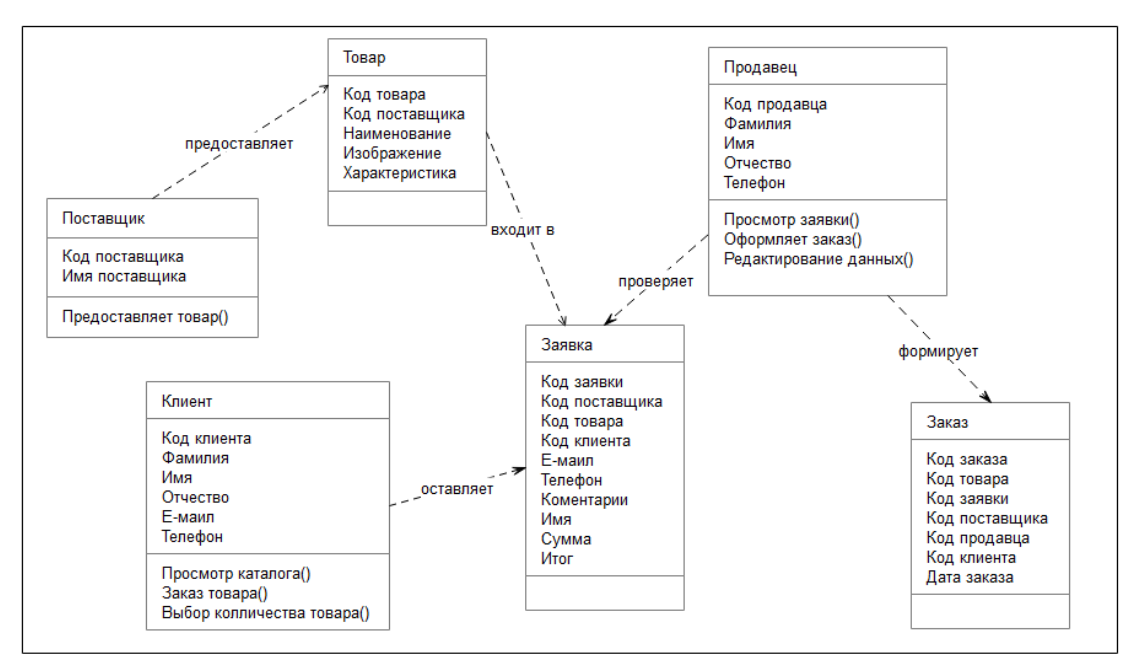

Рисунок 2.2 – Диаграмма классов Web-представительства ИП Нагорнов

И.Г.

Реализована диаграмма классов при помощи пробной версии программы Edraw max.

Данная диаграмма является последующим этапом развития после концептуальной модели.

Таким образом, была разработана диаграмма вариантов использования и диаграмма классов с их описанием.

## <span id="page-25-0"></span>**2.2 Разработка логической и физической модели данных Webпредставительства ИП Нагорнов И.Г.**

Процесс логического моделирования нужен для того чтобы показать процесс выделения набора объектив с их атрибутами .

На рисунке 2.3 изображена логическая модель данных Webпредставительства ИП Нагорнов И.Г.

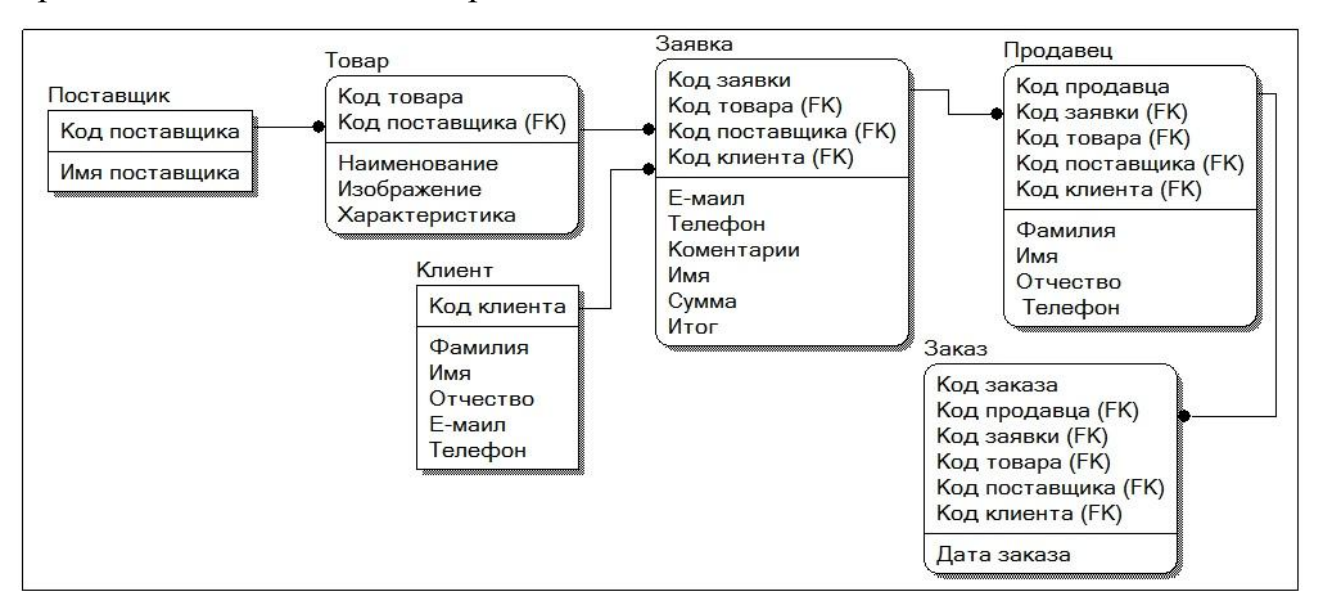

Рисунок 2.3 – Логическая модель Web-представительства ИП Нагорнов И.Г.

Реализована логическая модель при помощи пробной версии программы Erwin.

Физическая модель данных – описывает данные определенной СУБД.

Физическая модель данных должна содержать все необходимые для СУБД таблицы и столбцы, первичные и внешние ключи, типы данных и т.д.

Построение физической модели данных происходит на основе логической модели.

На рисунке 2.4 представлена физическая модель данных Webпредставительства, построенная в методологии IDEF1X.

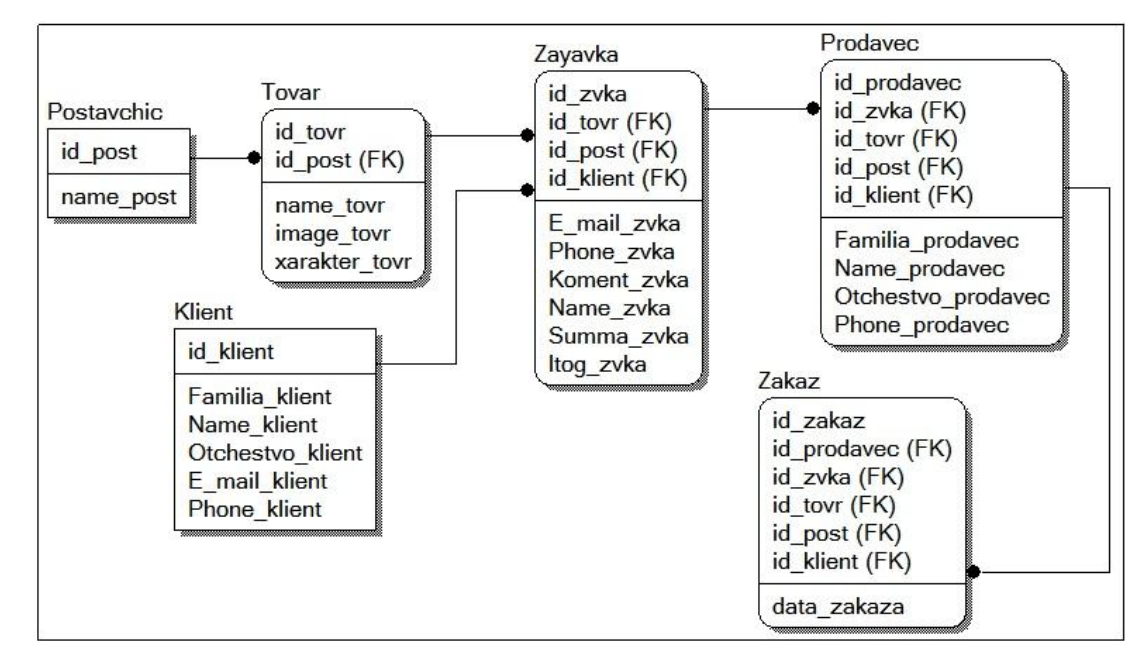

Рисунок 2.4 – Физическая модель данных Web-представительства Реализована физическая модель при помощи пробной версии программы Erwin.

На данном рисунке показана физическая модель данных, которая содержит все необходимые для СУБД таблицы и столбцы, первичные и внешние ключи, основанные на логических данных.

### **Выводы по второй главе:**

На стадии логического моделирования построена диаграмма вариантов использования, диаграмма классов и диаграмма последовательности процессов Web-представительства, отражающих соответственно его функциональный, статический и динамический аспекты.

На основе диаграммы классов построена логическая модель данных, путем ее трансформации в ER-модель и последующей нормализации данных.

Разработана и описана физическая модель данных Webпредставительства.

# <span id="page-27-0"></span>ГЛАВА З Разработка Web-представительства ИП Нагорнов И.Г.

#### 3.1 Выбор архитектуры Web-представительства

<span id="page-27-1"></span>Информационные системы, проектируемые с помощь Web-технологий, создаются в архитектуре «клиент-сервер».

Архитектура «клиент-сервер» представляется в нескольких вариациях:

1. Обычная двухзвенная архитектура «клиент – сервер».

Первое звено – абонентские компьютеры с программным продуктом, при помощи которых пользователи отправляют запрос по сети к базе данных.

Вторым звеном является – сервер базы данных, участвующий в обработке запросов от пользователей.

Вследствие двухзвенной передачи информации понижается нагрузка на информационную сеть, потому что на запросы сразу приходят ответы.

Преимущества:

распределение обязанностей между несколькими вычислительными машинами независимых друг от друга в сети, происходит упрощение обслуживания и ремонта вычислительных машин, в отдельных случаях замена или перемещения серверов, клиентов это не как не касается;

вся информация сохраняется на сервере организаций, которая защищена по лучше ПК клиентов;

контроль прав на сервере происходит легче - это позволяет получать доступ к данным тем клиентам, которые наделены определенными полномочиями доступа к системе.

Недостатки:

 $\equiv$ ограниченность в применении;

огромная стоимость оборудования;  $-$ 

трехзвенная архитектура «клиент - сервер»;  $\overline{\phantom{m}}$ 

Первое звено – клиент. Клиент отправляет соответствующие запросы для выполнения интересующих действий. Весь  $er$ запрос  $\, {\bf B}$ систему

обрабатывается на сторонних вычислительных системах, вследствие этого требования к системе пользователя минимальные. Клиентские программы тонкими клиентами. Базовыми клиентскими такого рода называют программами принято считать Web-браузеры - IE, Яндекс браузеры и другие.

Второе звено – сервер. Обеспечивает синхронизацию всей системы и налаживает связь между ними.

Третье звено - система управления базами данных (СУБД). Данный вариант не производит на прямую работу с программами клиента, обеспечивая безопасность информации. Такой ВИД архитектуры делит процесс обрабатываемых данных между хранилищем данных, сервером и клиентом.

В отличии от двухзвенного варианта в трехзвенном присутствует сервер приложений, которое связывает клиента и хранилище данных.

В данной системе имеется два хранилища. Первое хранилище обычно хранит публикации на сайте. А второе хранит элементы представления - это графические изображения, шаблоны и т.д.

Получая определенный запрос, сервер приложений обрабатывая связывается с хранилищем данных, в независимости от того где находиться данные.

Результат полученных данных пользователь получает в виде HTMLдокумента. Следуя из этого, сервер является стандартной платформой для отображения информационного контента.

Серверов приложений может быть много, ну а связь между ними образовывается через Web-сервер.

Сравнительный анализ архитектур Web-представительства:

Двухзвенная архитектура легче, запросы отправляемые клиентом обслуживаться одним сервером, но именно по этой причине она является не очень надежной и нуждается в требовательной производительности сервера.

Трехзвенная архитектура будет более сложнее устроена, но из-за того, что работа серверов второго и третьего уровней равномерно распределяет функции между собой, данная архитектура имеет:

 $1<sub>1</sub>$ Высокую безопасность данных (т.к. можно ограничить доступ к определенной информации для определенного сервиса или уровня).

 $\overline{2}$ . Высокую масштабируемость и гибкость.

 $3.$ Высокую продуктивность (т.к. задачи поделены между серверами).

 $\Pi$ <sub>0</sub> итогам анализа Web-представительства выбрана трехзвенная архитектура «клиент-сервер».

### 3.2 Выбор системы управления базами данных

<span id="page-29-0"></span>При выборе СУБД заказчик хотел минимизировать затраты на владение Web-представительством.

Сравним и произведем анализ бесплатных СУБД MySQL, FireBird, Oracle Database XE

MySQL - это свободная в использовании реляционная СУБД.

Плюсы MySQL заключаются в скорости, надежности и легкости в использовании, является отличным выбором для малых и средних приложений.

Firebird (FirebirdSQL) - небольшая, кроссплатформенная, свободная система управления базами данных (СУБД), работающая на Linux, Microsoft Windows и разнообразных Unix платформах.

Плюсы Firebird многовершинная архитектура, имеющая одновременную обработку оперативных и аналитических запросов (это происходит благодаря TOMY, ЧTO читающие пользователи не мешают пишущим), сжатость (дистрибутив 5Mb), высокую эффективность и мощную языковую поддержку для хранимых процедур и триггеров.

Oracle Database  $10g$  Express Edition (Oracle Database XE) –  $3T_0$  бесплатная версия СУБД.

Oracle Database XE имеет те же интерфейсы SQL и PL/SQL, как и в других версиях Oracle Database 10g, а также большое разнообразие программных интерфейсов. Предоставляется полная поддержка разработки и развертывания приложений для разработчиков, работающих на платформах Java, .NET, PHP и Windows.

Максимальный размер БД - 5 Гб.

Сравним эти СУБД по основным критериям оценки серверов баз данных, результаты сравнения представлены в таблице 3.1.

| Характеристики    | <b>MySQL</b> | <b>FireBird</b> | <b>Oracle Database</b> |
|-------------------|--------------|-----------------|------------------------|
|                   |              |                 | <b>XE</b>              |
| удобство          | $^{+}$       | $^{+}$          |                        |
| администрирования |              |                 |                        |
| масштабируемость  | $\! +$       | $^{+}$          | -                      |
| скорость работы   | $^{+}$       |                 | $\pm$                  |
| Сумма баллов (+)  | 3            |                 |                        |

Таблица 3.1 – Сравнительный анализ СУБД

На основе сравнительного анализа была выбрана СУБД MySQL, так как она обладает наилучшими характеристиками.

Сравнительный анализ показал, что СУБД MySQL, обеспечивает лучшие характеристики, поэтому выбрана именно она в качестве сервера баз данных Web-представительства.

Самой популярной версией данной СУБД в настоящее время является  $MySQL 5.x.$ 

### 3.3 Выбор языка программирования Web-представительства

<span id="page-30-0"></span>В настоящее время для разработки динамических сайтов, применяются такие технологии Web-программирования как Python, Java и PHP.

Python - высокоуровневый язык программирования общего назначения, ориентированный на повышение производительности разработчика и читаемости кода. Имеет стандартную библиотеку, в которой находится большое количество полезных функций.

Java популярный объектно-ориентированный язык программирования, разработанный компанией Sun (в последующем

приобретённой компанией Oracle). Недостатком языка является возможное снижение скорости выполнения приложений.

PHP - язык Web-программирования свободно распространяете, и часто применяется разработчиками. В настоящее время поддерживается огромным числом хостинг - провайдеров и является одним из лидеров среди языков программирования, применяющихся для создания динамических Web-сайтов.

Результаты анализа языков Web-программирования показаны в таблице  $3.2.$ 

| Характеристики             | <b>Pyton</b>     | Java   | <b>PHP</b> |
|----------------------------|------------------|--------|------------|
| поддержка объектно-        | $\boldsymbol{+}$ | $^{+}$ | $^{+}$     |
| ориентированной парадигмы  |                  |        |            |
| свободно распространение   |                  | $^{+}$ | $^{+}$     |
| среды разработки           |                  |        |            |
| простота соединения с СУБД |                  | $^{+}$ | $^{+}$     |
| <b>MySQL</b>               |                  |        |            |
| Расходы на разработку      |                  |        | $^{+}$     |
|                            |                  |        |            |
| Сумма баллов               |                  | 3      | Δ          |

Таблица 3.2 - Сравнительный анализ технологий web-программирования

Итог сравнительного анализа языков показал, что технология РНР является подходящим решением для поставленных задач.

Остальные характеристики РНР:

- поддерживаемые технологии: платформы Win32/64 (XP/7/8);
- совместимость с серверами: Apache (Windows, UNIX);  $\frac{1}{2}$
- сравнительно простой и удобный в использовании;  $\overline{\phantom{0}}$
- $\overline{\phantom{0}}$ бесплатное распространение;

открытость кода.

Благодаря вышеперечисленным характеристикам, был выбран язык РНР

версии 5.х, как основной язык программирования Web-представительства.

Для Web-приложения была выбрана локальная среда разработки PHP -Денвер (http://dklab.ru/chicken/web/).

Фрагменты программного кода Web-представительства будут показаны в Приложении.

### <span id="page-32-0"></span>3.4 Диаграмма Web-представительства

Web-представительство состоит из следующих компонентов:

 $1)$ Клиент – Web–браузер (IE, Mozilla, Chrome, Opera);

- $(2)$ Web-сервер – построен на базе ПО Apache
- $3)$ Сервер баз данных на основе СУБД MvSOL

Доступ к Web-представительству происходит через Интернет.

Для представления взаимодействия компонентов Web-представительства используем UML-диаграмму развертывания.

графические изображения Диаграмма развертывания содержит процессоров, устройств, процессов и связей между ними. В отличие от диаграмм логического представления, диаграмма развертывания является единой для системы в целом, поскольку должна всецело отражать особенности ее реализации.

Web-представительства представлена на Диаграмма развертывания рисунке 3.1

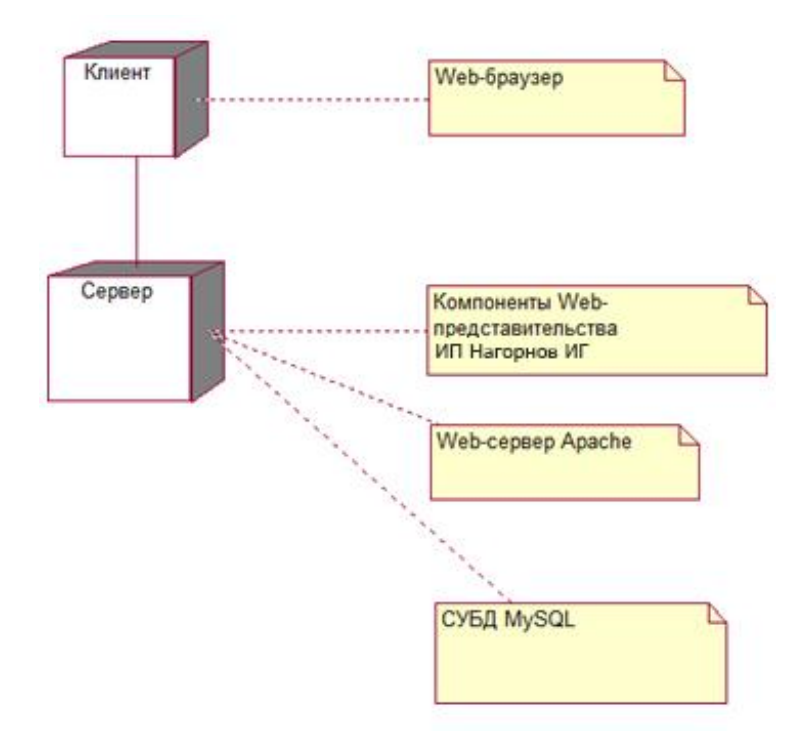

Рисунок 3.1 – Диаграмма развертывания Web-представительства ИП Нагорнов И.Г.

Реализована диаграмма развертывания при помощи пробной версии программы Edraw max.

Разработка диаграммы это последний этап спецификации модели программной системы.

### **3.5 Требования к аппаратно-программному обеспечению**

<span id="page-33-0"></span>При выборе погромно аппаратного обеспечения нужно учитывать следующие факторы:

залог исправного функционирования выбранного программного обеспечения;

− поддерживание трехзвенной архитектуры «клиент-сервер»;

низкие затраты на владение;

− круглосуточное время работы.

Учитывая не оказавшихся для обеспечения исправной работы программно-аппаратных средств, ИП Нагорнов И.Г. было принято решение передать Web-представительство в хостинг.

### 3.6 Разработка прототипа Web-представительства

<span id="page-34-0"></span>Разработка любого Web-представительства начинается с создания прототипа, который показывает схематичное изображение его страниц, позволяя наглядно показать размещение основных блоков и систему навигации.

Прототипом является рисунок будущего Web-представительства, на котором можно оставить пояснения для работы какого либо действия, таким образом, схематичное изображение является важной частью при разработке прототипа Web-представительства.

Преимущества разработки прототипа Web-представительства:

при проектировании создаются блоки, в которых будет содержаться пояснительный текст, давая четкое представление о структуре и необходимой информации на определенных страницах Web-представительства;

создается общая стилистика Web-представительства, что дает возможность на любом этапе проектирования внести изменения;

проектирование прототипа существенно сэкономит время создания, давая возможность концентрации на одной задаче и не тратя времени на подборку цветовых вариаций и оформлений web-представительства, тем самым уберегая разработчика от лишних переделок;

прототип предоставляет возможность визуально определить расположение объектов в web-представительстве, давая понять, как объекты будут смотреться друг с другом;

Целью создания прототипа web-представительства является максимально понятная структура и организация оптимального содержания.

Делая выводы можно сказать о том, что прототип дает возможность избежать огромное количество ошибок, экономя время.

Реализован прототип при помощи бесплатного онлайн сервиса https://gomockingbird.com.

На рисунке 3.2 представлен прототип создания главной страницы webпредставительства ИП Нагорнов И.Г.

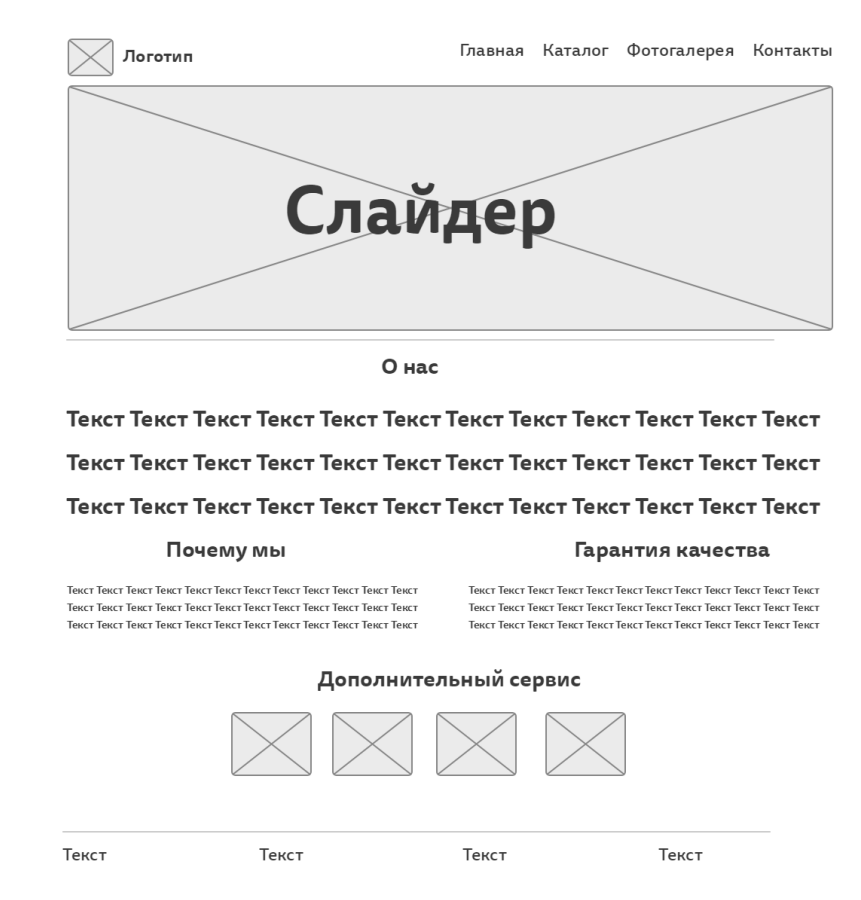

Рисунок 3.2 – Прототип главной страницы Web-представительства ИП Нагорнов И.Г.

На рисунке представлен прототип главной страницы Webпредставительства ИП Нагорнов И.Г.

### <span id="page-35-0"></span>**3.7 Описание модулей Web-представительства**

Web-представительство состоит из:

- главной страницы;
- каталога;
- фотогалереи;
- контактов;
- слайдера
- подвала;
- раздела описания товара;
- формы выбранных товаров;
- формы оформления заявки.

На рисунке 3.3 представлен код главной страницы.

```
<?php
   include ("blocks/header.php");
  25<div class="content">
       <div class="shell">
           \leftarrow-slider-->
        <div class="slider-box">
           <div class="slider">
               <img src="images/slider/slide01.jpg" alt="" />
               <img src="images/slider/slide02.jpg" alt="" />
               <img src="images/slider/slide03.jpg" alt="" />
               <img src="images/slider/slide04.jpg" alt="">
               <img src="images/slider/slide05.jpg" alt="">
            \langle/div>
            <ul class="bullets"></ul>
               <div class="prev"></div>
                <div class="next"></div>
       \langle/div>
<!--slider end-->
                <katalog>
                <div class="cl"> Enbsp; </div>
            \leq!-- начало -->
                <div class="featured">
                <div class="entry">
                    <a href="meb_kuxni.php"><em></em>
                        <img src="images/katalog/entry-img1.png" alt="" />
                        <span>Мебель для кухни</span>
                    \leq/a>
```
Рисунок 3.3 – Фрагмент кода главной страницы Web-представительства ИП Нагорнов И.Г.

Ниже представлен скриншот кода подключения базы данных (рисунок

3.4).

```
\Box<?php
   \begin{tabular}{ll} $\mathfrak{c} \mathfrak{d} \mathfrak{b}\_ \texttt{host}$ & = 'localhost';\\ $\mathfrak{c} \mathfrak{d} \mathfrak{b}\_ \texttt{user}$ & = 'glavnui';\\ $\mathfrak{c} \mathfrak{d} \mathfrak{b}\_ \texttt{pass}$ & = 'aaaaaa'; \end{tabular}$db database = 'db mebweb';$link = mysql connect($db_host,$db_user,$db_pass);
   mysql select db($db_database, $link) or die("Нет соединения с БД ".mysql error());
   mysql_query("SET names cp1251");
  느?거
```
Рисунок 3.4 – Скриншот кода подключения базы данных Web-

представительства ИП Нагорнов И.Г.

На рисунке 3.5 изображена главная страница Web-представительства ИП

## Нагорнов И.Г.

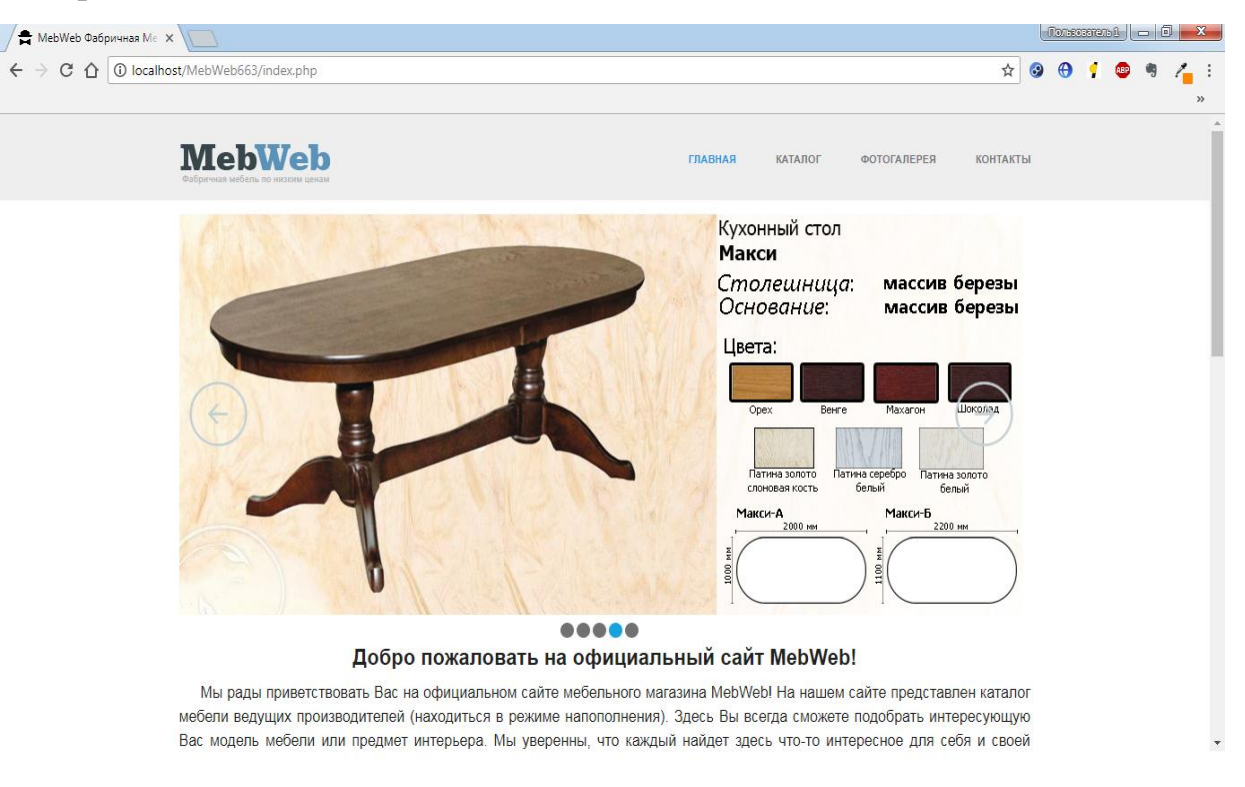

Рисунок 3.5 – Главная страница Web-представительства ИП Нагорнов И.Г.

Страница Web-представительства состоит из основного контента и меню.

Меню содержит в себе ссылки на определенные разделы.

В меню прописаны следующие ссылки:

*Главная* – содержит приветствие клиента, дополнительные услуги и общие описание о магазина ИП Нагорнов И.Г.

*Каталог* – содержит в себе виды продукции и краткое описание.

*Фотогалерея* – содержит в себе фотографии мебельной продукции.

*Контакты* – содержат в себе сведенья о связи с персоналом магазина.

Клиент, находясь на данном сайте, может предварительно ознакомиться с каталогом продукции, изучить характеристики товара, просто перейдя на нужный раздел «Каталог» (рисунок 3.6).

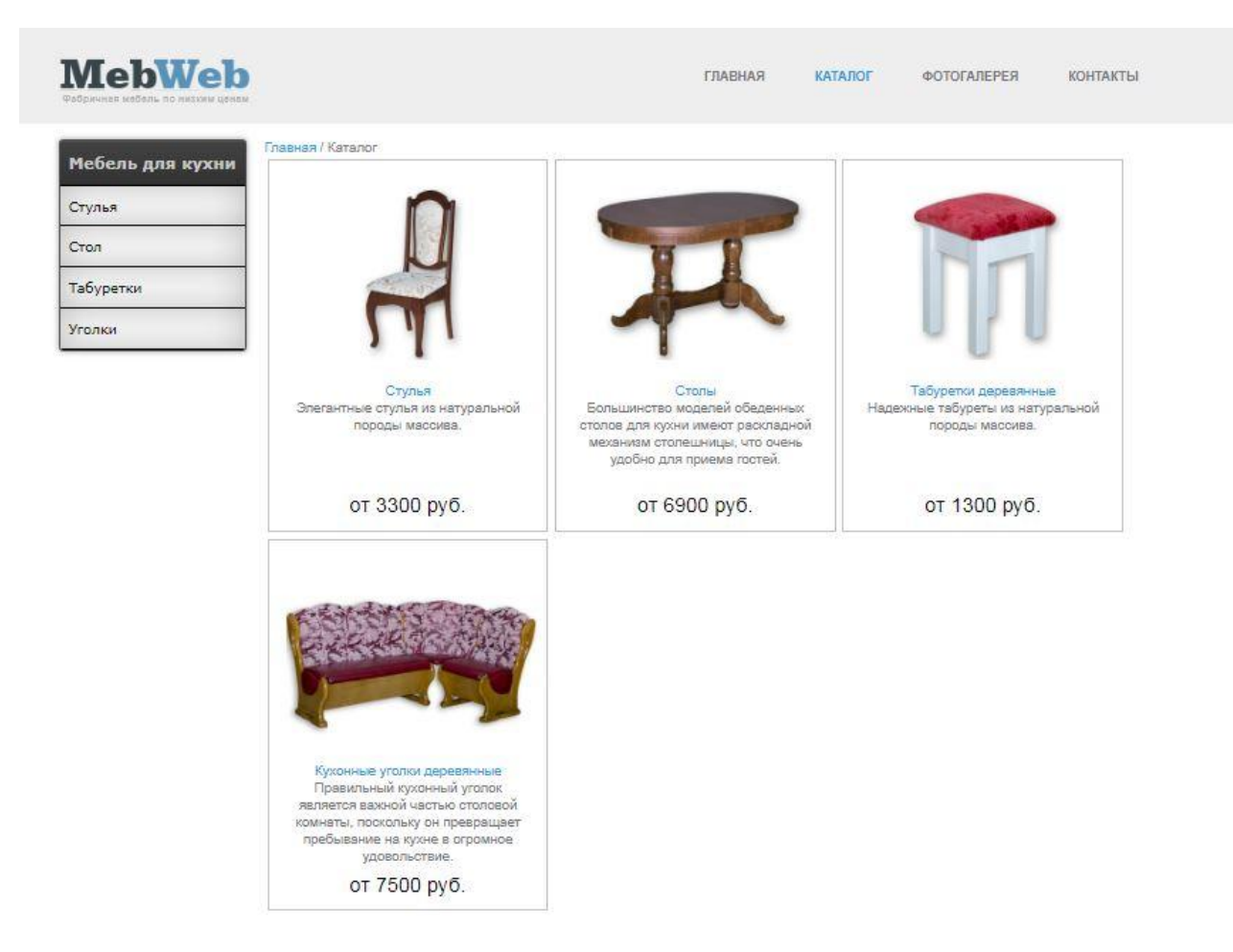

Рисунок 3.6 – Каталог магазина Web-представительства ИП Нагорнов И.Г.

Посетитель в данном разделе может ознакомиться с товарами, кратким описанием и ценой. Так же в этом разделе имеется меню с категориями товаров, благодаря этому разделу посетитель может начать поиск интересующего его вида мебели. А вот для ознакомления с фотографиями в интерьере необходимо перейти в раздел «Фотогалерея» Раздел с фотографиями изображен на рисунке 3.7.

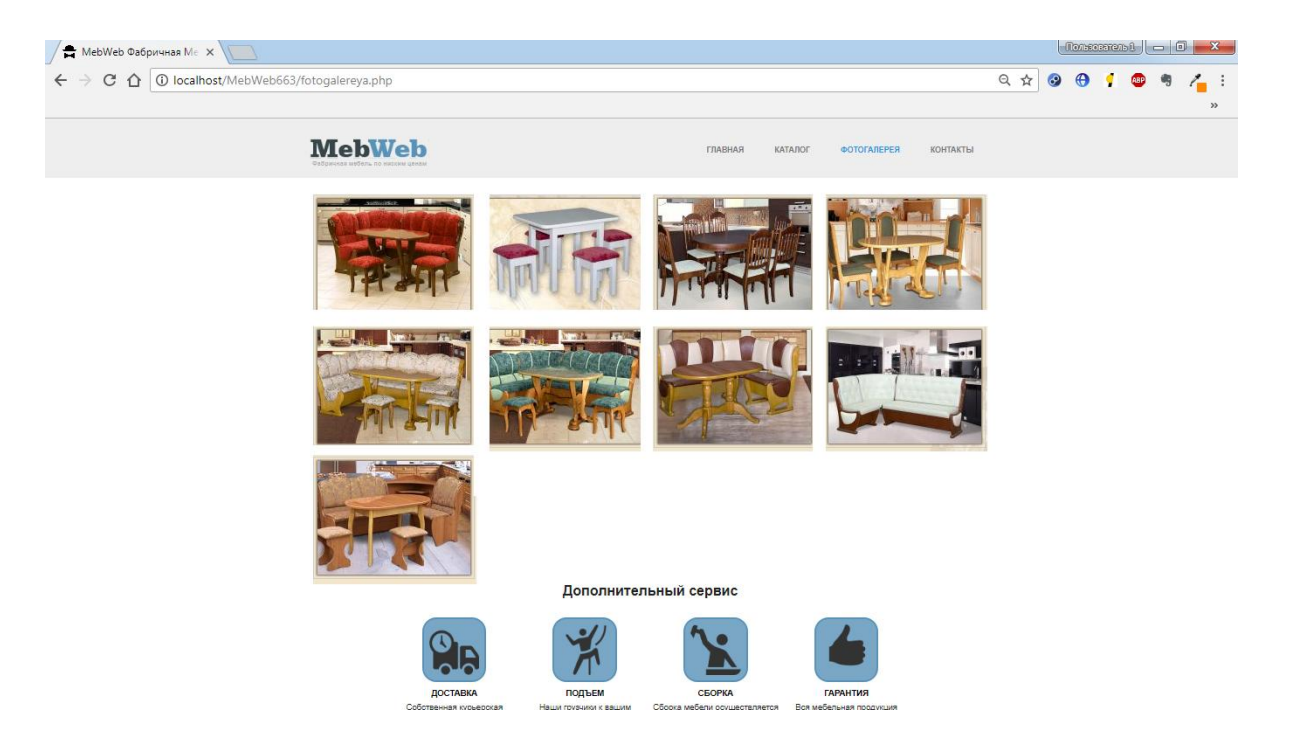

Рисунок 3.7 – Фотогалерея магазина Web-представительства ИП Нагорнов И.Г.

Этот раздел помогает пользователю наглядно разобраться в том как будет смотреться тот или иной комплект мебели в том или ином интерьере.

Для того, чтобы связаться с менеджерами магазина, нужно перейти в раздел «Контакты». Раздел с фотографиями изображен на рисунке 3.8.

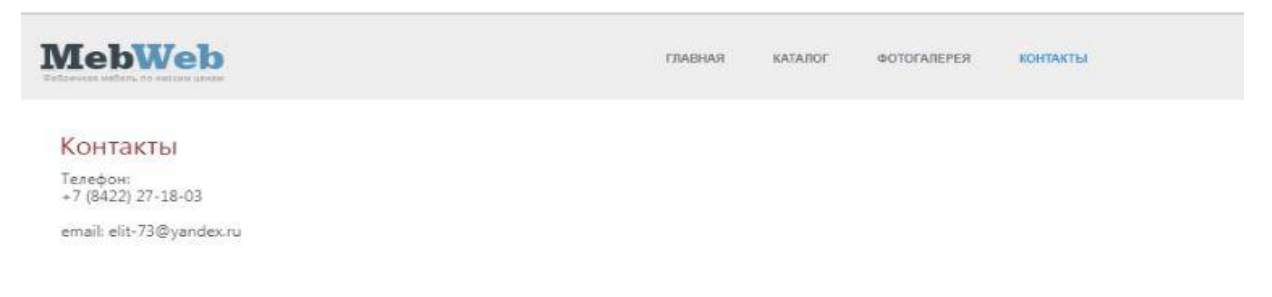

Рисунок 3.8 – Контакты магазина Web-представительства ИП Нагорнов

И.Г.

К примеру, посетитель хочет посмотреть столы. Для этого он переходит в раздел столы. Раздел «Столы» изображены на рисунке 3.9

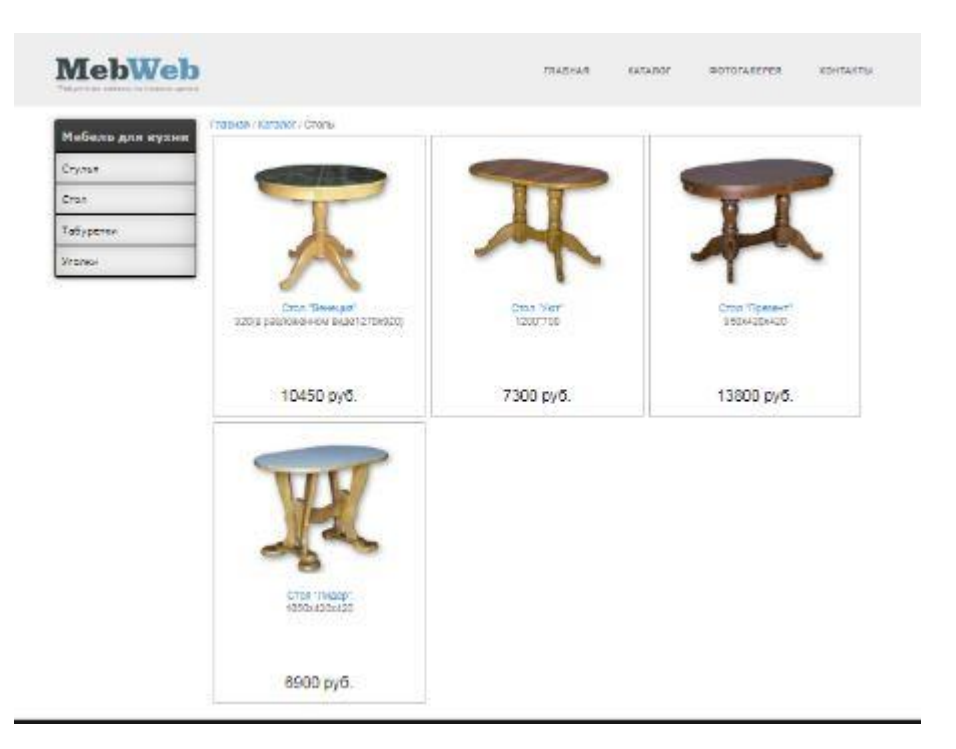

Рисунок 3.9 – Раздел столы

Например, пользователь хочет поподробнее узнать об определённой модели стола. Для этого ему достаточно будет перейти в раздел с этим столом. Раздел «Показ товара» изображен на рисунке 3.10.

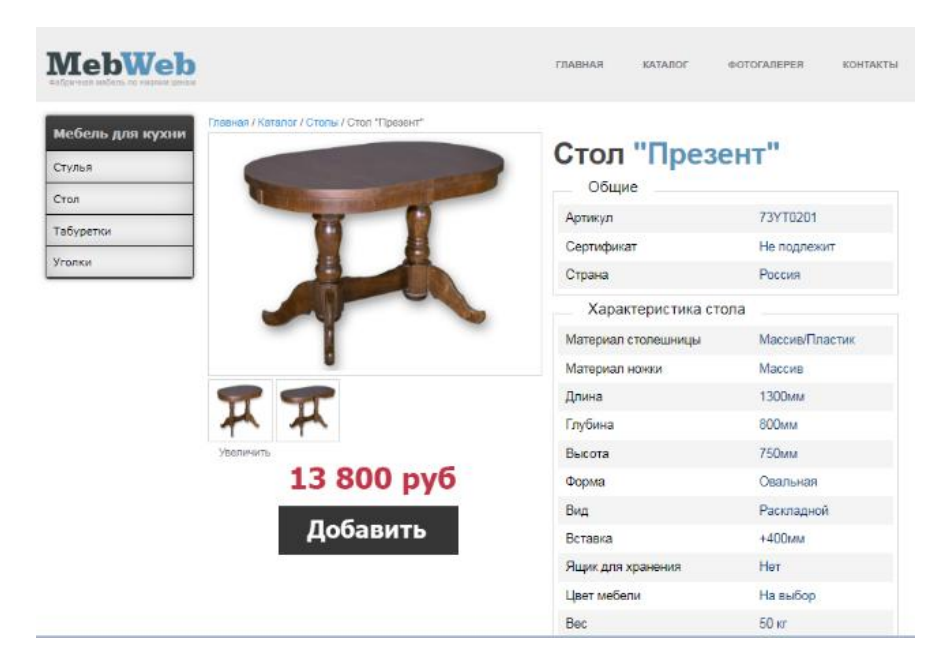

Рисунок 3.10 – Показ товара

В этом разделе подробно описаны характеристики товара, с несколькими фотографиями для наглядного представления. Так же можно выбрать цвет товара. При нажатии на кнопку «Добавить» открывается модальное окно с выбором количества товара и его итоговой ценой. Раздел с выбранным товаром изображен на рисунке 3.11

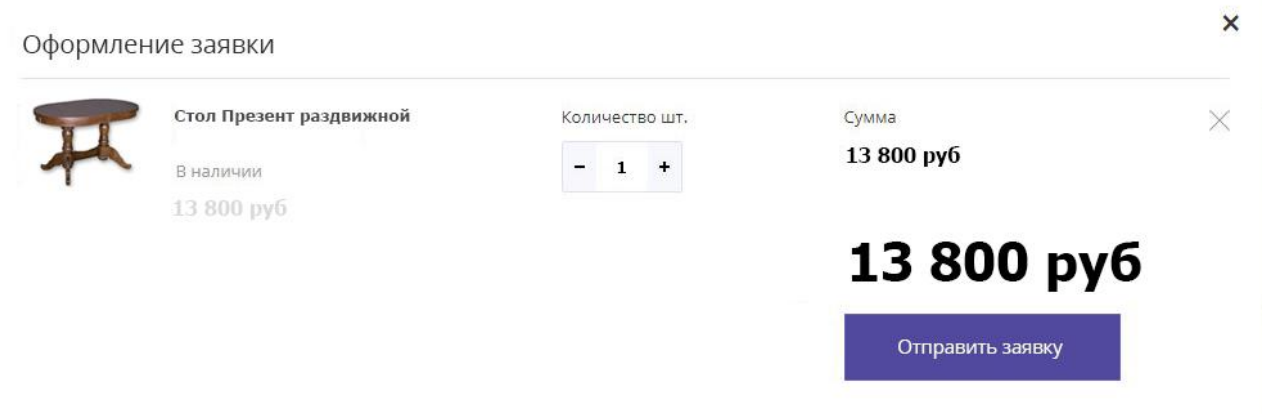

Рисунок 3.11 – Выбранный товар

Потенциальный клиент, выходя из модального окна, возвращается обратно к выбору интересующих его товаров. Так же в список желаемой продукции можно добавить еще несколько товаров. К примеру, выбираем стол и несколько стульев для наглядности. Выбор нескольких товаров изображен на рисунке 3.12

|                         |                   | 30 400 py6 |  |
|-------------------------|-------------------|------------|--|
| 4 150 руб               |                   |            |  |
| В наличии               |                   | 16 600 py6 |  |
| Стул Арфа               | Количество шт.    | Сумма      |  |
| 13 800 py6              |                   |            |  |
| В наличии               | ۰<br>$\mathbf{1}$ | 13 800 руб |  |
| Стол Презент раздвижной | Количество шт.    | Сумма      |  |

Рисунок 3.12 – Выбор нескольких товаров.

При нажатии на кнопку «Отправить заявку» осуществляется переход в новое окно, в котором нужно указать всю необходимую информацию для оформления заказа. Раздел оформления товара изображен на рисунке 3.13

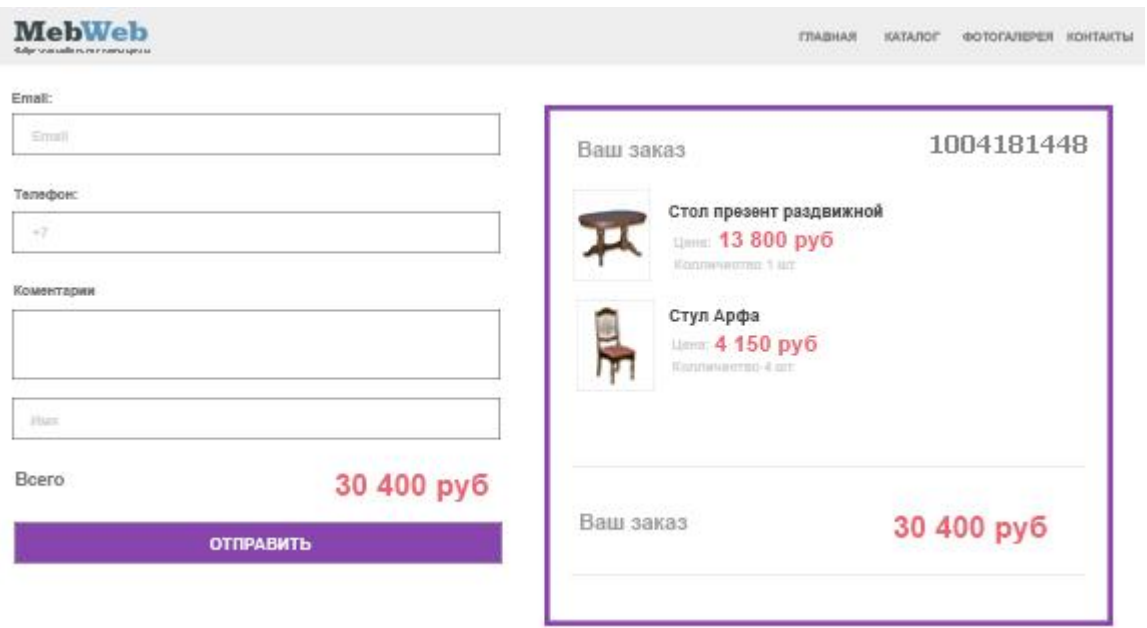

Рисунок 3.13 – Оформление заявки.

Таким образом, пользователь может выбрать себе понравившийся товар и заказать его.

## <span id="page-42-0"></span>**3.8 Оценка и обоснование экономической эффективности Webпредставительства ИП Нагорнов И.Г.**

Web-представительство ИП Нагорнов И.Г. представляет из себя проектируемый продукт, пользоваться которым будут сотрудники данной системы и покупатели.

Процесс проектирования задействует администратора и программиста Web-представительства.

В разработку калькуляции ПО входят затраты:

- $\bullet$ чистая зарплата;
- $\bullet$ подработка;
- отчисление в федеральный бюджет;
- расходы по накладным;

иные расходы.

В чистую зарплату (ЧЗ) входит зарплата сотрудников, которые участвуют в разработке Web-представительства.

В подработку «дополнительная заработная плата» (ДЗП) входят оплата дополнительных или очередных отпусков, оплату подросткам льготных часов, оплату часов, выполнены государственными и общественными обязанностями и составляет 10% от основной заработной платы сотрудников состоящих в штате:

$$
\overline{A}3\Pi = 43*0.1,
$$

Отчисления в федеральный бюджет (ОФБ) составляет 26% от общей зарплаты сотрудников:

$$
O\Phi_0 = (43 + \frac{13}{\Pi}) * 0.26,
$$

В накладные расходы (НР) входят хозяйственное обслуживание, зарплата управляющего состава и общехозяйственных служб, затраты на ремонт и на содержание зданий, инвентарь, оборудование, амортизационные отчисления на починку или покупку нового оборудования, расход на охрану труда. Рост накладных расходов считается в процентах от основной и дополнительной заработной платы, составляет 40% от общего фонда оплаты труда:

$$
HP = (43 + \cancel{13}\Pi) * 0.4,
$$

В иные расходы (ИР) входят затраты на расходные материалы, провайдера, электроэнергию все это необходимо для создания и поддержки Web-представительства.

Основная заработная плата сотрудников приведена в таблице 3.1.

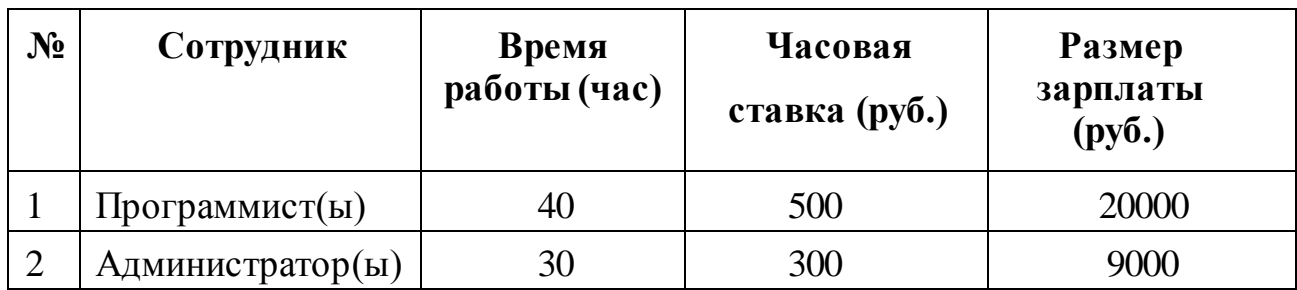

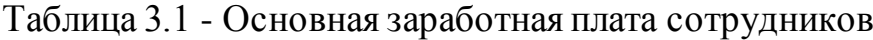

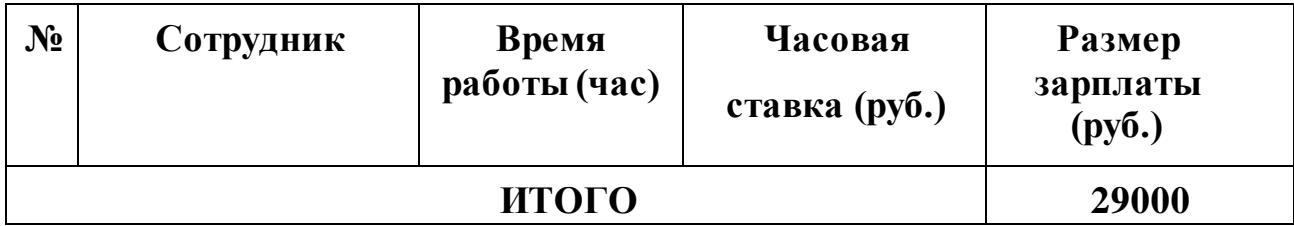

Таким образом, ЧЗ= 20000 + 9000 = 29000 руб.

Подработка составляет 10% от чистой заработной платы сотрудников (штатных), администратора:

 $\text{J}3\Pi = 43*0.1 = 9000*0.1 = 900 \text{ p}$ 

Отчисления в федеральный бюджет составляют 26% от общей суммы оплаты труда:

 $O \Phi E = (43 + \text{J}3\text{II}) * 0.26 = (29000 + 900) * 0.26 = 7774 \text{ py6}.$ 

Накладные расходы составляют 40% от общей суммы оплаты труда: НР =

 $(43 + \text{H}3\text{H}) * 0.4 = (29000 + 900) * 0.4 = 11960 \text{ py6}.$ 

Прочие расходы приведены в Таблице 3.2.

Таблица 3.2 - Прочие расходы

| $N_2$          | Наименование                                        | Стоимость (руб.) |
|----------------|-----------------------------------------------------|------------------|
|                | Интернет                                            | 450              |
| $\overline{2}$ | Резирвация домена                                   | 900              |
| 3              | Абонентская плата провайдеру за поддержку<br>домена | 200              |
| $\overline{4}$ | Затраты на электроэнергию                           | 321              |
| <b>ИТОГО</b>   |                                                     | 1871             |

Итак,  $MP = 450 + 900 + 200 + 321 = 1871$  руб.

Итоговый расчет разработки и внедрения пилотного варианта Webпредставительства (СРВ), который представлен в Таблице 3.3.

Таблица 3.3 - Расчет разработки и внедрения пилотного варианта Webпредставительства ИП Нагорнов И.Г.

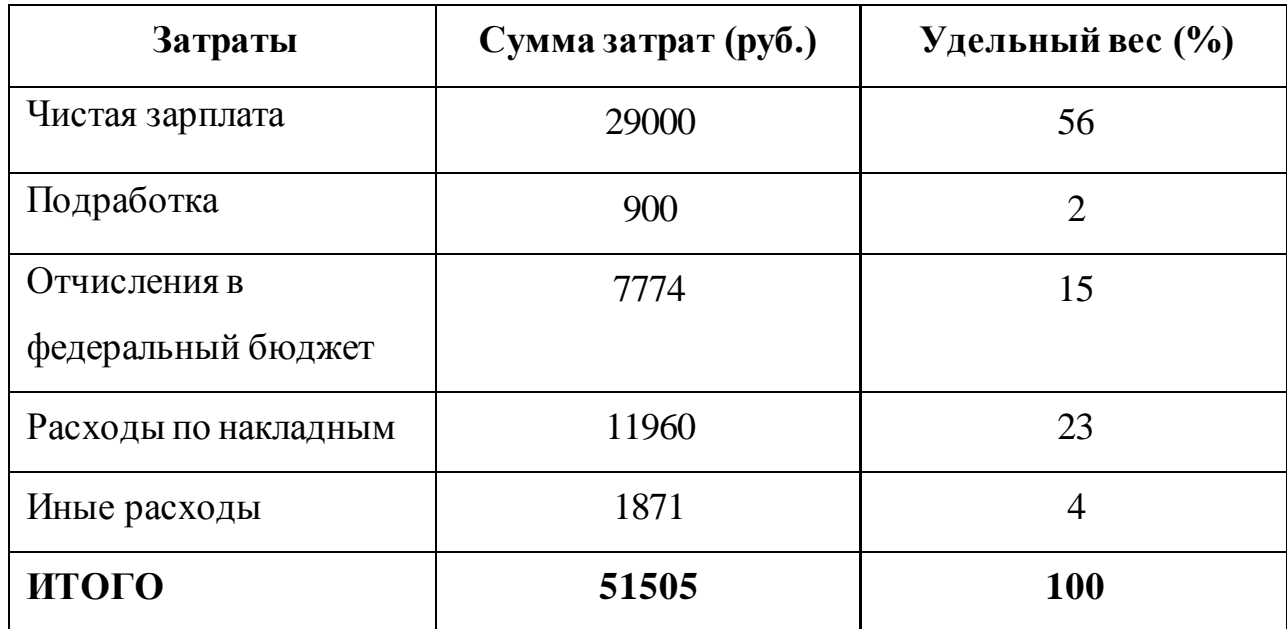

Таким образом, разработка и внедрение пилотного варианта Webпредставительства:

 $CPB = 29000 + 900 + 7774 + 11960 + 1871 = 51505 \text{ py6}.$ 

Нужно рассчитать период окупаемости затрат (СОЗ) находим из отношения затрат, на разработку и внедрение пилотного варианта webпредставительства (СРВ) и разницы затрат между базовым вариантом webпредставительства и пилотного варианта (РЗ):

$$
CO3 = CPB / P3,
$$

Затраты на web- представительство составляет 60000 руб.

Следует, что РЗ = 60000 – СРВ = 60000 - 51505 = 8495 руб., СОЗ = СРВ /  $P3 = 51505/8495 = 9$  Mec.

Следовательно, из расчетов видно, что срок окупаемости Webпредставительства составляет 9 месяцев, из чего следует вывод, что Webпредставительство ИП Нагорнов И.Г. экономически эффективно.

### **Выводы по третьей главе:**

В третьей главе было описано про интерфейс и разработку Webпредставительства. Показаны функциональные окна, всплывающие перед пользователями Web-представительства (потенциальный покупатель, менеджер по работе с клиентами).

Был произведен расчет и обоснование экономической эффективности и в результате подведен итог, что Web-представительство ИП Нагорнов И.Г. экономически эффективно и окупается за 9 месяцев.

### **Заключение**

<span id="page-47-0"></span>В процессе выполнения выпускной квалификационной работы бакалавра был произведен анализ деятельности мебельного магазина ИП Нагорнов И.Г., направление которого является продажа мебели.

На основе анализа бизнес-процесса было принято решение о разработке и внедрении Web-представительства, вследствие чего были составлены требования и задачи, необходимые решить в процессе разработки.

На основе анализа аналогичных систем были выявлены их достоинства и недостатки, которые учтены при разработке Web-представительства.

Сконструированы логические и физические модели данных, в которых содержится описание предметной области, объектов и атрибутов, связь между ними.

Была выбрана подходящая среда для реализации Web-представительства.

Был проведен расчет экономической эффективности, который показал, что внедрение Web-представительства в работу компании экономически эффективно и окупается за 9 месяцев.

С помощью Web-представительства можно не только получить информацию о товаре и компании, но и сделать заказ, не выходя из дома, экономя время и ресурсы.

Web-представительство в настоящее время находится в режиме доработки.

### **Список используемой литературы**

<span id="page-48-0"></span>*Учебники и учебные пособия*

1. Алексей Петюшкин HTML. Экспресс-курс. Учебник. 2014.-100 с.

2. Андрей Гарнаев, Сергей Гарнаев WEB-программирование на Java и JavaScript. Учебник. 2015.- 1040 с.

3. Джон Дакетт HTML и CSS: Design and Build Websites. Учебник. 2017.-480с.

4. Джон Дакетт Javascript и jQuery. Интерактивная веб-разработка. Учебник. 2017- 640с.

5. Джон Резиг, Беэр Бибо, Иосип Марас Секреты JavaScript ниндзя Secrets of the JavaScript Ninja. Учебник. 2017.-544 с .

6. Джош Локхарт Современный PHP. Новые возможности и передовой опыт. Учебник. 2015.- 304 с.

7. Дэвид Кроудер Создание веб-сайта для чайников. Учебник. 2017.- 336 с.

8. Дэвид Скляр, Адам Трахтенберг PHP. Рецепты программирования (3-е издание). Учебник. 2015.-364 с.

*Электронные ресурсы* 

9. Дэвид Сойер Макфарланд Новая большая книга CSS [Электронный ресурс]: учебник / 2017.-720 с

10. Дэвид Флэнаган JavaScript. Карманный справочник [Электронный ресурс]: учебник / 2015.-320 с.

11. Е. Поляков PHP на примерах [Электронный ресурс]: учебник / 2017.-256 с.

12. Корпоративный сайт мебельного магазина «Дешевая мебель тут». [Электронный ресурс]: http://dmebel-tut.ru. (дата обращения 10.11.2017).

13. Корпоративный сайт мебельного магазина «Мебель лав». [Электронный ресурс]: http://www.mebellove.ru. (дата обращения 10.11.2017).

14. Корпоративный сайт мебельного магазина «Мебель АрНа». [Электронный ресурс]: http://www.arna-mebel.ru. (дата обращения 10.11.2017).

15. Луис Атенсио Functional Programming in JavaScript: How to improve your JavaScript programs using functional techniques [Электронный ресурс]: учебник / 2017.- 304 с.

16. Николай Прохоренок. HTML, JavaScript, PHP и MySQL. Джентльменский набор Web-мастера (3-е издание) [Электронный ресурс]: учебник / БХВ-Петербург,2015. – 901 c .

17. Эрик А. Мейер CSS. Карманный справочник [Электронный ресурс]: учебник / 2017.-288 с.

*Литература на иностранном языке*

18. Alan Forbes, The Joy of PHP: A Beginner's Guide to Programming Interactive Web Applications with PHP and MySQL, [Article] / Alan Forbes // 2015.- 182 с.

19. Brandon Atkinson, Custom SharePoint Solutions with HTML and JavaScript : For SharePoint On-Premises and SharePoint Online, [Article] / Brandon Atkinson // 2015.-227 с.

20. Dennis Hutten, MySQL: MySQL Tutorials for Beginners Basic to Advanced MySQL Languages Kindle Edition, [Article] / Dennis Hutten // 2018.-124 с.

21. Joel Murach, Ray Harris Murach's PHP and MySQL (3rd Edition), [Article] / Joel Murach, Ray Harris // 2017.-866 с

22. Jon Duckett, Web Design with HTML, CSS, JavaScript and jQuery Set), [Article] / Jon Duckett // 2014.-1152 с.

23. Mark Myers, A Smarter Way to Learn HTML & CSS : Learn It Faster. Remember It Longer, [Article] / Mark Myers // 2015.-252 с.

24. Mark Myers, A Smarter Way to Learn HTML & CSS : Learn It Faster. Remember It Longer, [Article] / Mark Myers // 2015.-252 с.

## **Приложение А**

```
<?php
   define('mebweb',true);
   include("include/db_connected.php");
   include("functions/functionalis.php");
  session_start();
  include("include/authe_cokue.php");
?>
<!DOCTYPE html>
<head>
<meta http-equiv="Content-Type" content="text/html" charset="UTF-8">
<link rel="stylesheet" type="text/css" href="css/mains.css">
<title>MebWeb Фабричная Мебель Тольятти</title>
</head>
<body>\langlediv class="wrapper"> <!-- Оболочка -->
<!-- Шапка -->
<?php
include ("blocks/header.php");
?>
<div class="content">
\langlediv class="shell">
<!--slider-->
<div class="slider-box">
<div class="slider">
\langle \text{img src} = \text{"images/silder/slide01.jpg" alt} = \text{"\;/>}\langle \text{img src} = \text{"images/silder/slide02.jpg" alt} = \text{"\;/>}\langle \text{img src} = \text{"images/slider/slide03.jpg" alt} = \text{"\;/>}<img src="images/slider/slide04.jpg" alt="">
<img src="images/slider/slide05.jpg" alt="">
```
 $\langle$ div $\rangle$ 

<ul class="bullets"></ul>

<div class="prev"></div>

<div class="next"></div>

 $\langle$ div $>$ 

<!--slider end-->

<katalog>

<div class="cl">&nbsp;</div>

<!-- начало -->

<div class="featured">

<div class="entry">

<a href="meb\_kuxni.php"><em></em>

<img src="images/katalog/entry-img1.png" alt="" />

<span>Мебель для кухни</span>

</a>

```
<strong></strong>
```
 $\langle$ div $>$ 

<div class="entry">

<a href="komod.php"><em></em>

<img src="images/katalog/entry-img2.png" alt="" />

<span>Комоды</span>

</a>

```
<strong></strong>
```
 $\langle$ div $>$ 

<div class="entry">

 $\alpha$  href="#"> $\alpha$  =m $\alpha$ 

<img src="images/katalog/entry-img3.png" alt="" />

<span>Шкафы</span>

</a>

<strong></strong>

```
\langlediv\rangle<div class="entry">
\alpha href="#">\alpha =m\alpha\langle \text{img src} = \text{"images/katalog/entry-img4.png" alt="" />
<span>Журнальные столы</span>
</a>
<strong></strong>
\langlediv><div class="entry">
\alpha href="#">\alpha =m\alpha\langle \text{img src} = \text{images/katalog/entry-img5.png}" alt="" />
<span>Integer Aliquam,Quam </span>
</a>
<strong></strong>
\langlediv\rangle<div class="cl">&nbsp;</div>
\langlediv><!-- конец -->
<div class="featured">
<div class="entry">
\alpha href="#">\alpha =m\alpha<img src="images/katalog/entry-img6.png" alt="" />
<span>Компьютерные столы</span>
</a>
<strong></strong>
\langlediv><div class="entry">
\langlea href="#">\langleem>\langleem>
\langle \text{img src} = \text{images/katalog/entry-img7.png}" alt="" />
<span>Кровати</span>
```

```
</a>
<strong></strong>
\langlediv><div class="entry">
\langlea href="#">\langleem>\langleem>
\langle \text{img src} = \text{"images/katalog/entry-img8.png" alt="" />
<span>Диваны</span>
</a>
<strong></strong>
\langlediv><div class="entry">
\alpha href="#">\alpha =m\alpha<img src="images/katalog/entry-img9.png" alt="" />
<span>TB столы</span>
</a>
<strong></strong>
\langlediv><div class="entry">
\alpha href="#">\alpha =m\alpha<img src="images/katalog/entry-img10.png" alt="" />
<span>Матрацы</span>
</a>
<strong></strong>
\langlediv><div class="cl">&nbsp;</div>
\langlediv>\langle!-- -->
</katalog>
\langlediv class="descr">\langle h1\rangleМебель по низким ценам в Тольятти\langle h1\rangle
```
<p>Магазин "MebWeb" предлагает широкий ассортимент выбора фабричной мебели по доступным ценам. Для обустройства вашего дома Вы можете выбрать у нас кухонную мебель, комоды, шкафы, журнальные, компьютерные, а так же ТВ-столы, диваны, кровати и матрацы.

 $<$ /p> <div class="descr\_right">  $\langle h2\rangle$ Почему выбирают нас? $\langle h2\rangle$  $\langle$ ul $\rangle$  $\langle$ li>Большой ассортимент товаров в наличии. $\langle$ li>  $\langle$ li>Неограниченное количество вариантов комбинации. $\langle$ li> <li>Реализация индивидуальных проектов.</li> <li>Доступные фиксированные цены.</li>  $\langle$ li>Принимаем заказы 7 дней в неделю. $\langle$ li>  $\langle$ li>Доставка от 1 до 3 дней. $\langle$ li>  $\langle \rangle$ 

 $\langle$ div $\rangle$ 

<div class="descr\_left">

 $\langle h2\rangle$ Гарантия качества $\langle h2\rangle$ 

 $<$ u $>$ 

 $\langle$ li>Качество для нас – это создание условий для удачной покупки. $\langle$ li>

<li>Мы позаботились о том, чтобы каждый житель города мог приобрести подходящую для себя и своей семьи мебель.  $\langle$ li> $\langle$ li>Проверенные отечественные производители.</li>

<li>Продукция сертифицирована.</li>

<li>Долговечные экологичные материалы и надежные комплектующие. $\langle$ li>

 $\langle$ li>Натуральное дерево, хромированный металл, ЛДСП, МДФ. $\langle$ li>

<li>Доступные цены без переплаты. Продажа напрямую от изготовителя $\langle$ li>

 $\langle \rangle$  /ul $\langle \rangle$ 

 $\langle$ div $>$  $\langle$ div $>$ <?php include ("blocks/dop\_servis.php"); ?>  $\langle$ div $>$  $\langle$ div $>$ <?php include ("blocks/footered.php"); ?>  $\langle$ div $>$  $<$ /body>  $\langle$ html $\rangle$